# Graphics and Java 2D 27

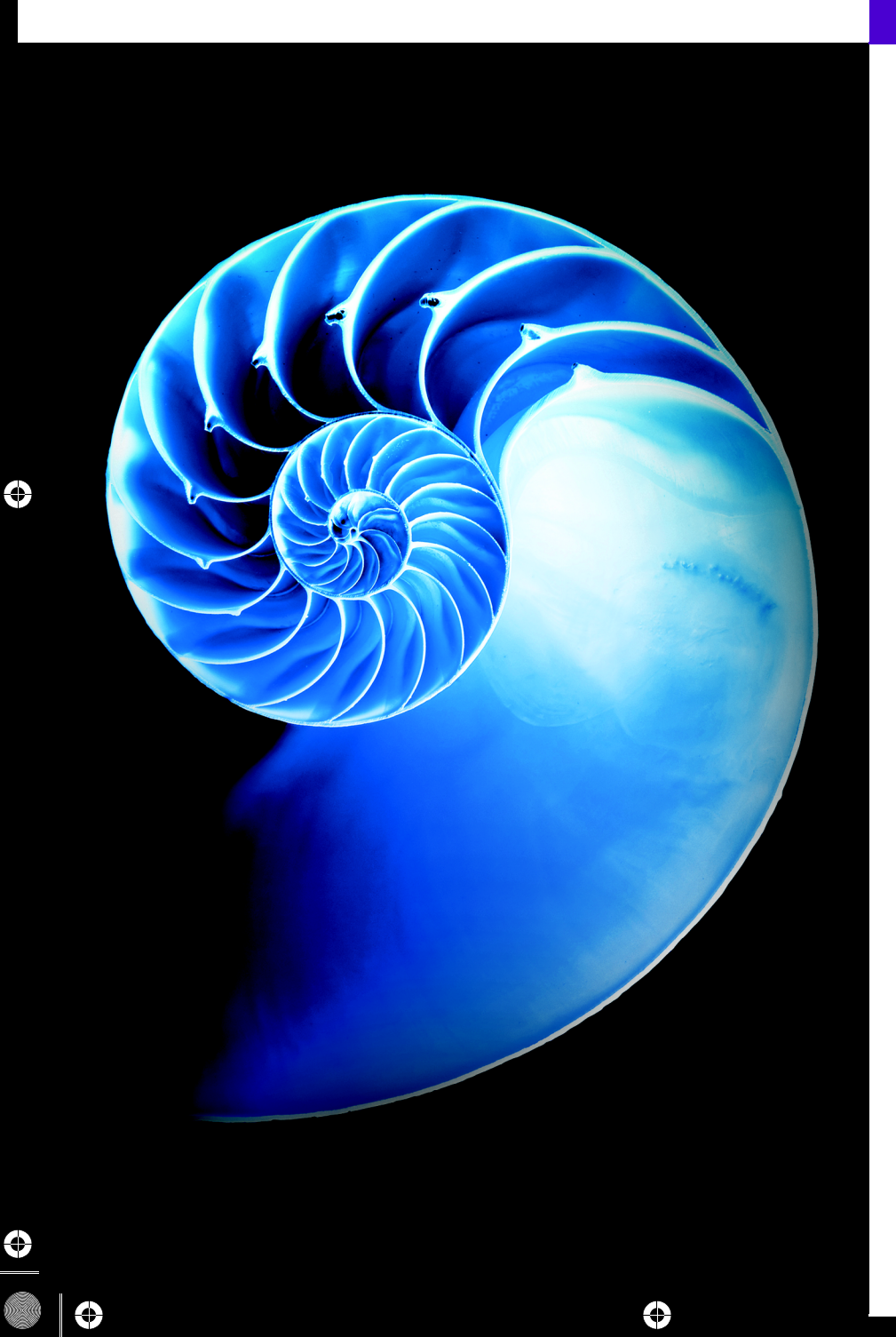

## **Objectives**

In this chapter you'll:

- Understand graphics contexts and graphics objects.
- Manipulate colors and fonts.
- Use methods of class Graphics to draw various shapes.
- Use methods of class Graphics2D from the Java 2D API to draw various shapes.
- Specify Paint and Stroke characteristics of shapes displayed with Graphics2D.

## **27.2** Chapter 27 Graphics and Java 2D

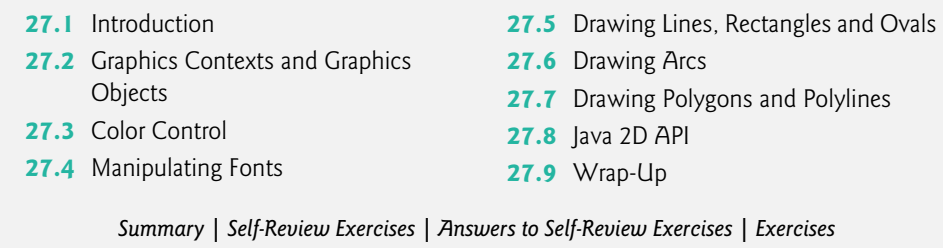

## **27.1 Introduction**

[*Note:* JavaFX (Chapters 12, 13 and 22) is Java's GUI, graphics and multimedia API of the future. This chapter is provided *as is* for those still interested in Swing GUIs.]

In this chapter, we overview several of Java's capabilities for drawing two-dimensional shapes, controlling colors and controlling fonts. Part of Java's initial appeal was its support for graphics that enabled programmers to visually enhance their applications. Java contains more sophisticated drawing capabilities as part of the Java 2D API (presented in this chapter) and its successor technology JavaFX (presented in Chapter 12 and two online chapters). This chapter begins by introducing many of Java's original drawing capabilities. Next we present several of the more powerful Java 2D capabilities, such as controlling the *style* of lines used to draw shapes and the way shapes are *filled* with *colors* and *patterns*. The classes that were part of Java's original graphics capabilities are now considered to be part of the Java 2D API.

Figure 27.1 shows a portion of the class hierarchy that includes various graphics classes and Java 2D API classes and interfaces covered in this chapter. Class **Color** contains methods and constants for manipulating colors. Class JComponent contains method paintComponent, which is used to draw graphics on a component. Class **Font** contains methods and constants for manipulating fonts. Class **FontMetrics** contains methods for obtaining *font* information. Class **Graphics** contains methods for drawing strings, lines, rectangles and other shapes. Class **Graphics2D**, which extends class Graphics, is used for drawing with the Java 2D API. Class **Polygon** contains methods for creating *polygons*. The bottom half of the figure lists several classes and interfaces from the Java 2D API. Class **BasicStroke** helps specify the drawing characteristics of *lines*. Classes **GradientPaint** and **TexturePaint** help specify the characteristics for filling *shapes* with *colors* or *patterns*. Classes GeneralPath, Line2D, Arc2D, Ellipse2D, Rectangle2D and RoundRectangle2D represent several Java 2D shapes.

To begin drawing in Java, we must first understand Java's **coordinate system** (Fig. 27.2), which is a scheme for identifying every *point* on the screen. By default, the *upper-left corner* of a GUI component (e.g., a window) has the coordinates (0, 0). A coordinate pair is composed of an *x***-coordinate** (the **horizontal coordinate**) and a *y***-coordinate** (the **vertical coordinate**). The *x*-coordinate is the horizontal distance moving *right* from the left edge of the screen. The *y*-coordinate is the vertical distance moving *down* from the *top* of the screen. The *x***-axis** describes every horizontal coordinate, and the *y***-axis** every vertical coordinate. The coordinates are used to indicate where graphics should be displayed on a screen. Coordinate units are measured in **pixels** (which stands for "picture elements"). A pixel is a display monitor's *smallest unit of resolution*.

## 27.1 Introduction **27\_3**

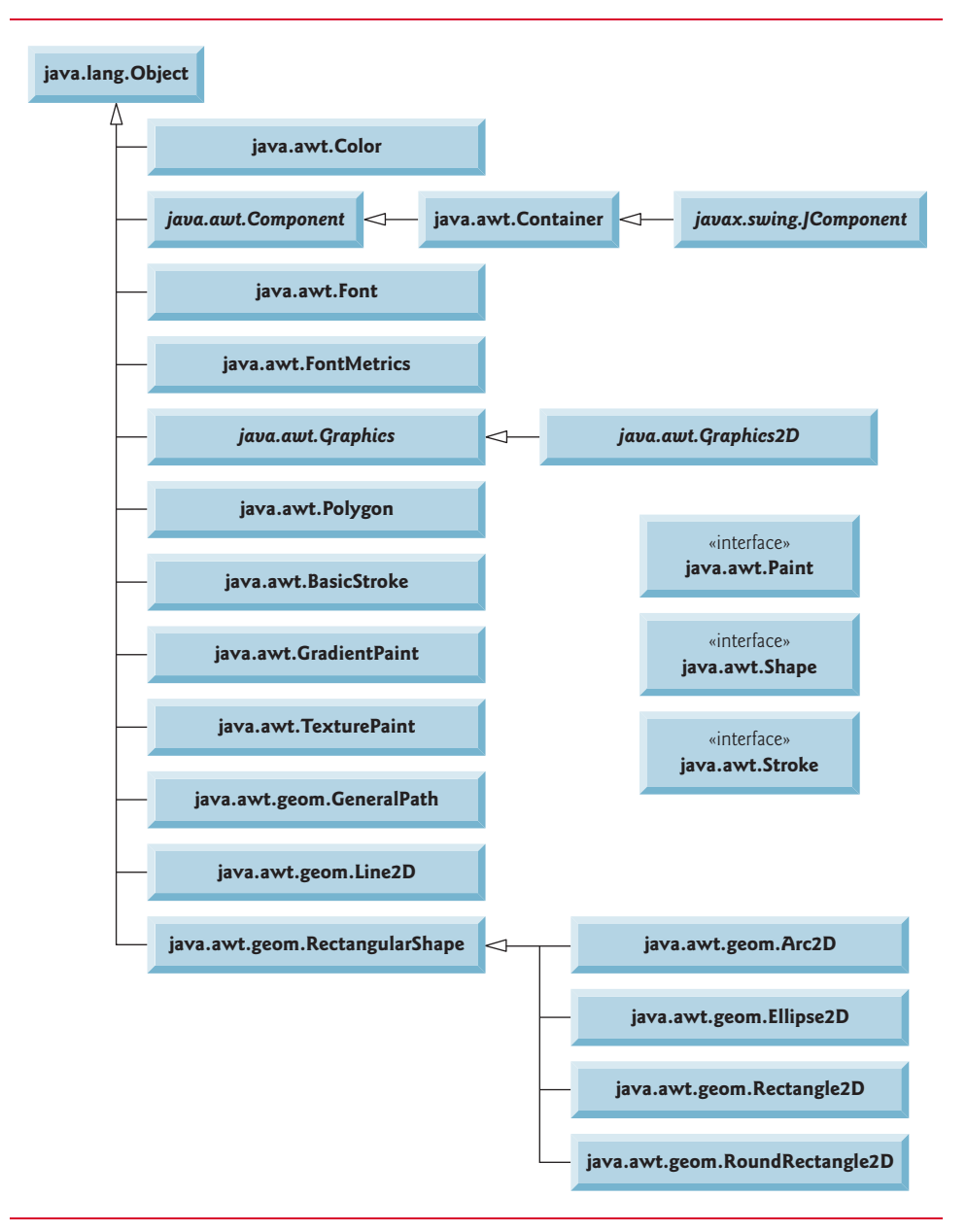

Fig. 27.1 | Classes and interfaces used in this chapter from Java's original graphics capabilities and from the Java 2D API.

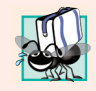

## **Portability Tip 27.1**

*Different display monitors have different resolutions (i.e., the density of the pixels varies). This can cause graphics to appear in different sizes on different monitors or on the same monitor with different settings.*

## **27 4** Chapter 27 Graphics and Java 2D

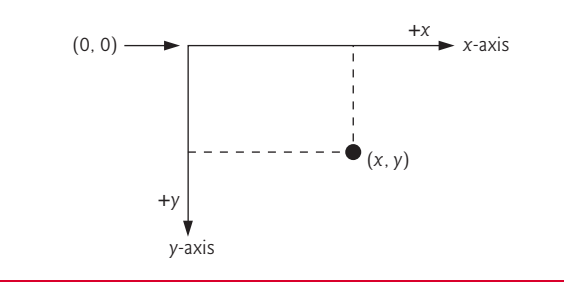

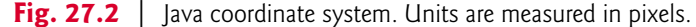

## **27.2 Graphics Contexts and Graphics Objects**

A **graphics context** enables drawing on the screen. A Graphics object manages a graphics context and draws pixels on the screen that represent *text* and other graphical objects (e.g., *lines*, *ellipses*, *rectangles* and other *polygons*). Graphics objects contain methods for *drawing*, *font manipulation*, *color manipulation* and the like.

Class Graphics is an abstract class (i.e., you cannot instantiate Graphics objects). This contributes to Java's portability. Because drawing is performed *differently* on every platform that supports Java, there cannot be only one implementation of the drawing capabilities across all systems. When Java is implemented on a particular platform, a subclass of Graphics is created that implements the drawing capabilities. This implementation is hidden by class Graphics, which supplies the interface that enables us to use graphics in a *platform-independent* manner.

Recall from Chapter 26 that class Component is the *superclass* for many of the classes in package java.awt. Class JComponent (package javax.swing), which inherits indirectly from class Component, contains a paintComponent method that can be used to draw graphics. Method paintComponent takes a Graphics object as an argument. This object is passed to the paintComponent method by the system when a lightweight Swing component needs to be repainted. The header for the paintComponent method is

## public void paintComponent(Graphics g)

Parameter g receives a reference to an instance of the system-specific subclass of Graphics. The preceding method header should look familiar to you—it's the same one we used in some of the applications in Chapter 26. Actually, class JComponent is a *superclass* of JPanel. Many capabilities of class JPanel are inherited from class JComponent.

You seldom call method paintComponent directly, because drawing graphics is an *event-driven* process. As we mentioned in Chapter 11, Java uses a *multithreaded* model of program execution. Each thread is a *parallel* activity. Each program can have many threads. When you create a GUI-based application, one of those threads is known as the **eventdispatch thread (EDT)**—it's used to process all GUI events. All manipulation of the onscreen GUI components must be performed in that thread. When a GUI application executes, the application container calls method paintComponent (in the event-dispatch thread) for each lightweight component as the GUI is displayed. For paintComponent to be called again, an event must occur (such as *covering* and *uncovering* the component with another window).

If you need paintComponent to execute (i.e., if you want to update the graphics drawn on a Swing component), you can call method **repaint**, which returns void, takes no arguments and is inherited by all JComponents indirectly from class Component (package java.awt).

## **27.3 Color Control**

Class Color declares methods and constants for manipulating colors in a Java program. The predeclared color constants are summarized in Fig. 27.3, and several color methods and constructors are summarized in Fig. 27.4. Two of the methods in Fig. 27.4 are Graphics methods that are specific to colors.

| Color constant                       | <b>RGB</b> value |
|--------------------------------------|------------------|
| public static final Color RED        | 255, 0, 0        |
| public static final Color GREEN      | 0, 255, 0        |
| public static final Color BLUE       | 0, 0, 255        |
| public static final Color ORANGE     | 255, 200, 0      |
| public static final Color PINK       | 255, 175, 175    |
| public static final Color CYAN       | 0, 255, 255      |
| public static final Color MAGENTA    | 255, 0, 255      |
| public static final Color YELLOW     | 255, 255, 0      |
| public static final Color BLACK      | 0, 0, 0          |
| public static final Color WHITE      | 255, 255, 255    |
| public static final Color GRAY       | 128, 128, 128    |
| public static final Color LIGHT_GRAY | 192, 192, 192    |
| public static final Color DARK_GRAY  | 64, 64, 64       |

Fig. 27.3 | Color constants and their RGB values.

# *Color constructors and methods*  public Color(int r, int g, int b) Creates a color based on red, green and blue components expressed as integers from 0 to 255. public Color(float r, float g, float b) Creates a color based on red, green and blue components expressed as floatingpoint values from 0.0 to 1.0. public int getRed() Returns a value between 0 and 255 representing the red content.

Fig. 27.4 | Color methods and color-related Graphics methods. (Part 1 of 2.)

## **27 6** Chapter 27 Graphics and Java 2D

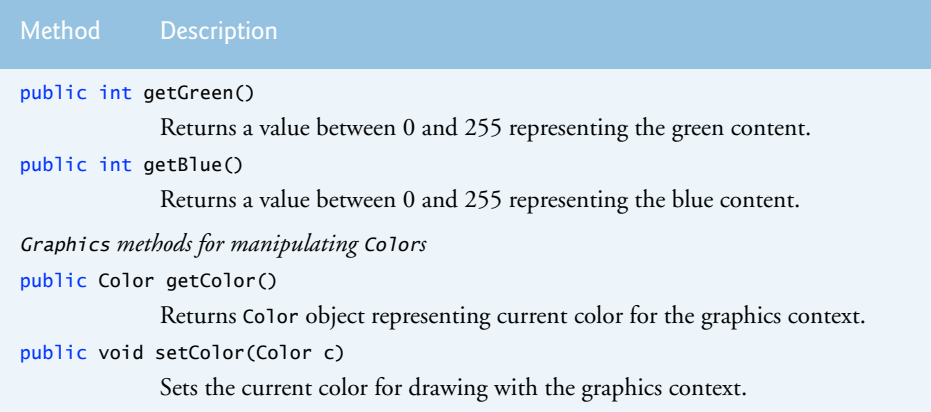

**Fig. 27.4** | Color methods and color-related Graphics methods. (Part 2 of 2.)

Every color is created from a red, a green and a blue value. Together these are called **RGB values**. All three RGB components can be integers in the range from 0 to 255, or all three can be floating-point values in the range 0.0 to 1.0. The first RGB component specifies the amount of red, the second the amount of green and the third the amount of blue. The larger the value, the greater the amount of that particular color. Java enables you to choose from  $256 \times 256$  (approximately 16.7 million) colors. Not all computers are capable of displaying all these colors. The screen will display the closest color it can.

Two of class Color*'*s constructors are shown in Fig. 27.4—one that takes three int arguments and one that takes three float arguments, with each argument specifying the amount of red, green and blue. The int values must be in the range 0–255 and the float values in the range 0.0–1.0. The new Color object will have the specified amounts of red, green and blue. Color methods **getRed**, **getGreen** and **getBlue** return integer values from 0 to 255 representing the amounts of red, green and blue, respectively. Graphics method **getColor** returns a Color object representing the Graphics object's current drawing color. Graphics method **setColor** sets the current drawing color.

## *Drawing in Different Colors*

Figures 27.5–27.6 demonstrate several methods from Fig. 27.4 by drawing *filled rectangles* and Strings in several different colors. When the application begins execution, class ColorJPanel's paintComponent method (lines 10–37 of Fig. 27.5) is called to paint the window. Line 17 uses Graphics method setColor to set the drawing color. Method setColor receives a Color object. The expression new Color(255, 0, 0) creates a new Color object that represents red (red value 255, and 0 for the green and blue values). Line 18 uses Graphics method **fillRect** to draw a *filled rectangle* in the current color. Method fill-Rect draws a rectangle based on its four arguments. The first two integer values represent the upper-left *x*-coordinate and upper-left *y*-coordinate, where the Graphics object begins drawing the rectangle. The third and fourth arguments are nonnegative integers that represent the width and the height of the rectangle in pixels, respectively. A rectangle drawn using method fillRect is filled by the current color of the Graphics object.

Line 19 uses Graphics method **drawString** to draw a String in the current color. The expression g.getColor() retrieves the current color from the Graphics object. We

```
1 // Fig. 13.5: ColorJPanel.java
2 // Changing drawing colors.
 3 import java.awt.Graphics;
 4
 5 import javax.swing.JPanel;
 6
7 public class ColorJPanel extends JPanel 
8 {
9 // draw rectangles and Strings in different colors
10 @Override
11 public void paintComponent(Graphics g)
12 {
13 super.paintComponent(g); 
14 this.setBackground(Color.WHITE);
15
16 // set new drawing color using integers
17 
18 
19 g.drawString("Current RGB: " + g.getColor(), 130, 40);
20
21 // set new drawing color using floats
22 
23 g.fillRect(15, 50, 100, 20);
24 g.drawString("Current RGB: " + <mark>g.getColor()</mark>, 130, 65);
25
26 // set new drawing color using static Color objects
27 
28 g.fillRect(15, 75, 100, 20);
29 g.drawString("Current RGB: " + g.getColor(), 130, 90);
30
31 // display individual RGB values
32 
33 
34 g.fillRect(15, 100, 100, 20);
35 g.drawString("RGB values: " + <mark>color.getRed()</mark> + ", " +
36    color.getGreen() + ", " + <mark>color.getBlue()</mark>, 130, 115);
37 } 
38 } // end class ColorJPanel
    import java.awt.Color;
          g.setColor(new Color(255, 0, 0));
          g.fillRect(15, 25, 100, 20); 
          g.setColor(new Color(0.50f, 0.75f, 0.0f));
          g.setColor(Color.BLUE);
         Color color = Color.MAGENTA;
          g.setColor(color);
```
**Fig. 27.5** | Changing drawing colors.

```
1 // Fig. 13.6: ShowColors.java
2 // Demonstrating Colors.
3 import javax.swing.JFrame;
4
   5 public class ShowColors
6 {
7 // execute application
8 public static void main(String[] args)
9 {
10 // create frame for ColorJPanel
11 JFrame frame = new JFrame("Using colors");
```
**Fig. 27.6** | Demonstrating Colors. (Part 1 of 2.)

## **27 8** Chapter 27 Graphics and Java 2D

```
12 frame.setDefaultCloseOperation(JFrame.EXIT_ON_CLOSE);
13
14 ColorJPanel colorJPanel = new ColorJPanel();
15 frame.add(colorJPanel); 
16 frame.setSize(400, 180); 
17 frame.setVisible(true); 
18 } 
19 } // end class ShowColors
                      Using colors
                                                        \blacksquare \blacksquare \blacksquareCurrent RGB: java.awt.Colorfr=255.g=0.b=01
                                     Current RGB: java.awt.Color[r=128,g=191,b=0]
```
Current RGB: java.awt.Color[r=0,g=0,b=255] RGB values: 255, 0, 255

## **Fig. 27.6** | Demonstrating Colors. (Part 2 of 2.)

then concatenate the Color with string "Current RGB: ", resulting in an *implicit* call to class Color's toString method. The String representation of a Color contains the class name and package (java.awt.Color) and the red, green and blue values.

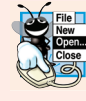

#### **Look-and-Feel Observation 27.1**

*People perceive colors differently. Choose your colors carefully to ensure that your application is readable, both for people who can perceive color and for those who are color blind. Try to avoid using many different colors in close proximity.* 

Lines 22–24 and 27–29 perform the same tasks again. Line 22 uses the Color constructor with three float arguments to create a dark green color (0.50f for red, 0.75f for green and 0.0f for blue). Note the syntax of the values. The letter f appended to a floating-point literal indicates that the literal should be treated as type float. Recall that by default, floating-point literals are treated as type double.

Line 27 sets the current drawing color to one of the predeclared Color constants (Color.BLUE). The Color constants are static, so they're created when class Color is loaded into memory at execution time.

The statement in lines 35–36 makes calls to Color methods getRed, getGreen and getBlue on the predeclared Color.MAGENTA constant. Method main of class ShowColors (lines 8–18 of Fig. 27.6) creates the JFrame that will contain a ColorJPanel object where the colors will be displayed.

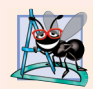

## **Software Engineering Observation 27.1**

*To change the color, you must create a new Color object (or use one of the predeclared Color constants). Like String objects, Color objects are immutable (not modifiable).*

The **JColorChooser** component (package javax.swing) enables application users to select colors. Figures 27.7–27.8 demonstrate a JColorChooser dialog. When you click the

## 27.3 Color Control **27\_9**

**Change Color** button, a JColorChooser dialog appears. When you select a color and press the dialog's **OK** button, the background color of the application window changes.

```
1 // Fig. 13.7: ShowColors2JFrame.java
2 // Choosing colors with JColorChooser.
3 import java.awt.BorderLayout;
4 import java.awt.Color;
5 import java.awt.event.ActionEvent;
6 import java.awt.event.ActionListener;
7 import javax.swing.JButton;
8 import javax.swing.JFrame;
9
10 import javax.swing.JPanel;
11
12 public class ShowColors2JFrame extends JFrame 
13 {
14 private final JButton changeColorJButton;
15 private Color color = Color.LIGHT_GRAY;
16 private final JPanel colorJPanel;
17
18 // set up GUI
19 public ShowColors2JFrame()
20 {
21 super("Using JColorChooser");
22
23 // create JPanel for display color
24 colorJPanel = new JPanel();
25 colorJPanel.setBackground(color);
26
27 // set up changeColorJButton and register its event handler
28 changeColorJButton = new JButton("Change Color");<br>29 changeColorJButton.addActionListener(
         29 changeColorJButton.addActionListener(
30 new ActionListener() // anonymous inner class
31 {
32 // display JColorChooser when user clicks button
33 @Override
34 public void actionPerformed(ActionEvent event)
35 {
36 
37 
38
39 // set default color, if no color is returned 
40 if (color == null)
41 color = Color.LIGHT_GRAY;
42
43 // change content pane's background color
44 
45 } // end method actionPerformed
46 } // end anonymous inner class
47 ); // end call to addActionListener
48
49 add(colorJPanel, BorderLayout.CENTER); 
    import javax.swing.JColorChooser;
                 color = JColorChooser.showDialog( 
                     ShowColors2JFrame.this, "Choose a color", color);
                 colorJPanel.setBackground(color);
```
**Fig. 27.7** | Choosing colors with JColorChooser. (Part I of 2.)

jhtp\_27\_GraphicsJava2D.FM Page 10 Monday, May 1, 2017 4:36 PM

## **27 10** Chapter 27 Graphics and Java 2D

```
50 add(changeColorJButton, BorderLayout.SOUTH); 
51
52 setSize(400, 130);
53 setVisible(true); 
54 } // end ShowColor2JFrame constructor
55 } // end class ShowColors2JFrame
```
**Fig. 27.7** | Choosing colors with JColorChooser. (Part 2 of 2.)

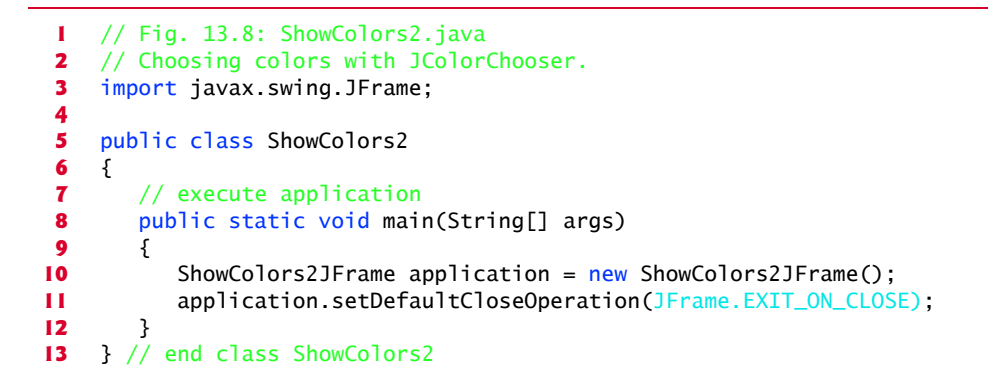

(a) Initial application window (b) JColorChooser window

**S** Using JColorChoose  $\begin{array}{|c|c|c|c|}\hline \multicolumn{1}{|c|}{\textbf{a}} & \multicolumn{1}{|c|}{\textbf{a}} & \multicolumn{1}{|c|}{\textbf{a}}\\ \hline \multicolumn{1}{|c|}{\textbf{b}} & \multicolumn{1}{|c|}{\textbf{b}} & \multicolumn{1}{|c|}{\textbf{b}} & \multicolumn{1}{|c|}{\textbf{b}}\\ \hline \multicolumn{1}{|c|}{\textbf{b}} & \multicolumn{1}{|c|}{\textbf{b}} & \multicolumn{1}{|c|}{\textbf{b}} & \multicolumn{1}{|c|}{\textbf{b}}$  $\left|\frac{d}{dx}\right|$  Choose a color  $\mathbf{z}$ Swatches HSB RGB Change Color N Select a color from one of the color swatches (c) Application window after changing JPanel's Preview background color Sample Text Sample Text & Using JColorChoose  $\Box$   $\Box$   $\Box$ ample Text Sample Text  $OK$  $\left[\begin{array}{c|c}\texttt{Cancel}\end{array}\right]\left[\begin{array}{c}\texttt{Reset}\end{array}\right]$ Change Color

## **Fig. 27.8** | Choosing colors with JColorChooser.

Class JColorChooser provides static method **showDialog**, which creates a JColor-Chooser object, attaches it to a dialog box and displays the dialog. Lines 36–37 of Fig. 27.7 invoke this method to display the color-chooser dialog. Method showDialog returns the selected Color object, or null if the user presses **Cancel** or closes the dialog without pressing **OK**. The method takes three arguments—a reference to its parent Component, a String to display in the title bar of the dialog and the initial selected Color for the dialog. The parent component is a reference to the window from which the dialog is displayed (in this case the JFrame, with the reference name frame). The dialog will be centered on the parent. If the parent is null, the dialog is centered on the screen. While the color-chooser dialog is on the screen, the user cannot interact with the parent component until the dialog is dismissed. This type of dialog is called a modal dialog.

jhtp\_27\_GraphicsJava2D.FM Page 11 Monday, May 1, 2017 4:36 PM

After the user selects a color, lines 40–41 determine whether color is null, and, if so, set color to Color.LIGHT\_GRAY. Line 44 invokes method setBackground to change the background color of the JPanel. Method setBackground is one of the many Component methods that can be used on most GUI components. The user can continue to use the **Change Color** button to change the background color of the application. Figure 27.8 contains method main, which executes the program.

Figure 27.8(b) shows the default JColorChooser dialog that allows the user to select a color from a variety of **color swatches**. There are three tabs across the top of the dialog— **Swatches**, **HSB** and **RGB**. These represent three different ways to select a color. The **HSB** tab allows you to select a color based on **hue**, **saturation** and **brightness**—values that are used to define the amount of light in a color. Visit http://en.wikipedia.org/wiki/ HSL\_and\_HSV for more information on HSB. The **RGB** tab allows you to select a color by using sliders to select the red, green and blue components. The **HSB** and **RGB** tabs are shown in Fig. 27.9.

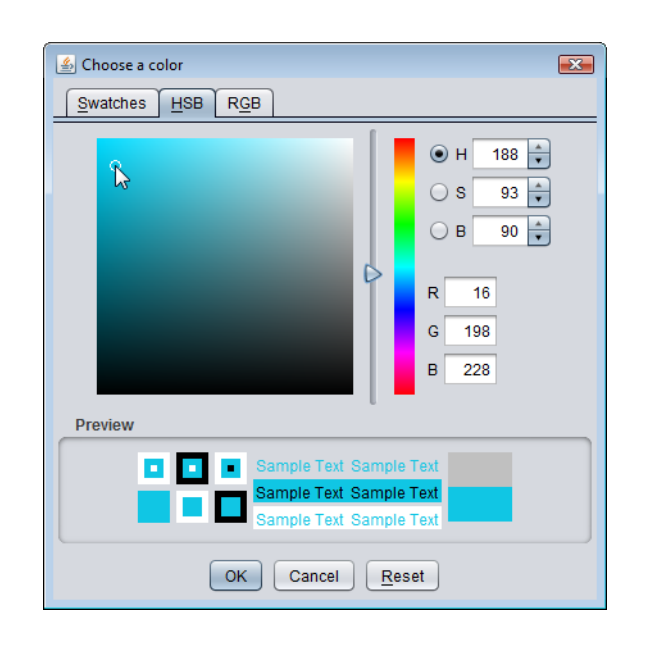

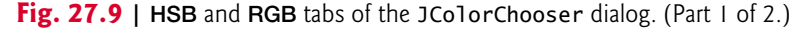

## **27\_12** Chapter 27 Graphics and Java 2D

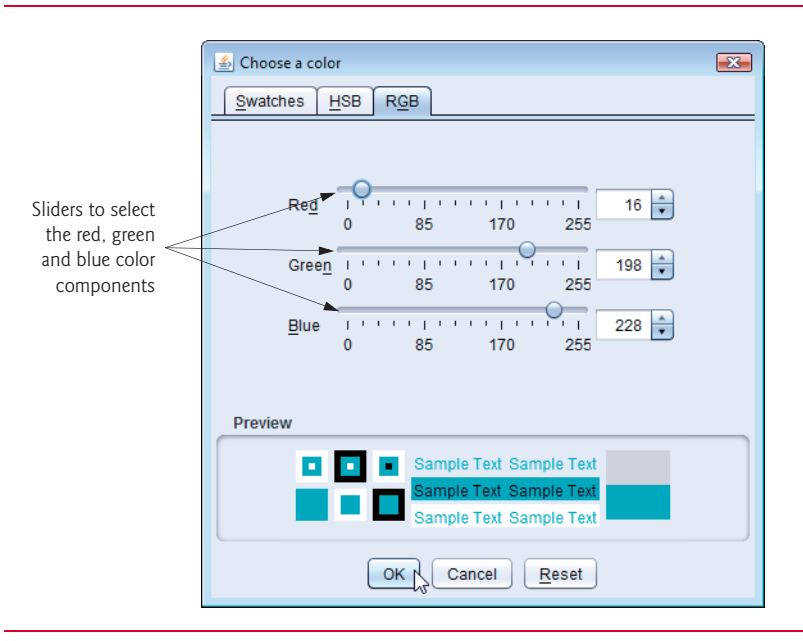

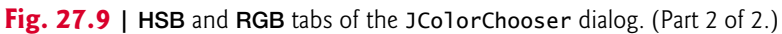

## **27.4 Manipulating Fonts**

This section introduces methods and constants for manipulating fonts. Most font methods and font constants are part of class Font. Some constructors, methods and constants of class Font and class Graphics are summarized in Fig. 27.10.

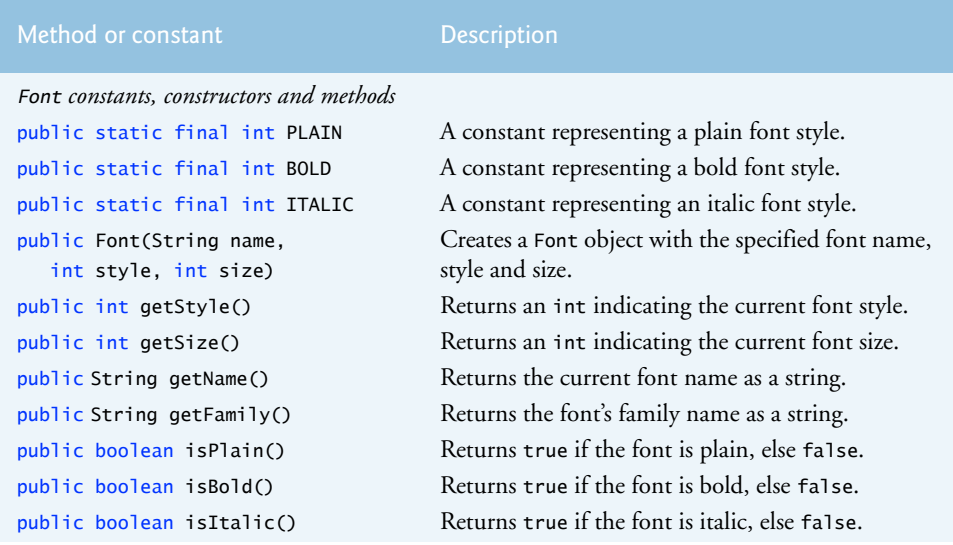

Fig. 27.10 | Font-related methods and constants. (Part 1 of 2.)

## 27.4 Manipulating Fonts **27\_13**

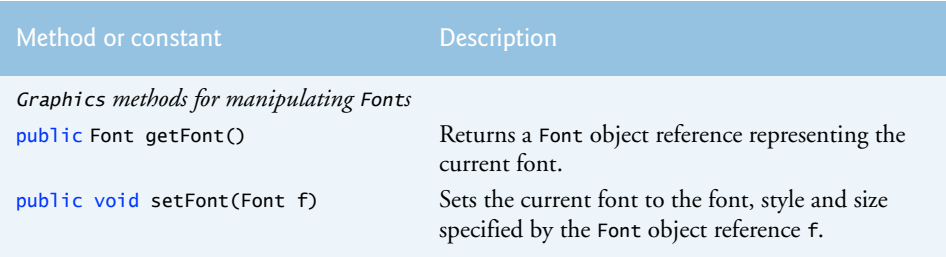

Fig. 27.10 | Font-related methods and constants. (Part 2 of 2.)

Class Font's constructor takes three arguments—the **font name***,* **font style** and **font size**. The font name is any font currently supported by the system on which the program is running, such as standard Java fonts Monospaced, SansSerif and Serif. The font style is **Font.PLAIN**, **Font.ITALIC** or **Font.BOLD** (each is a static field of class Font). Font styles can be used in combination (e.g., Font.ITALIC + Font.BOLD). The font size is measured in points. A **point** is 1/72 of an inch. Graphics method **setFont** sets the current drawing font—the font in which text will be displayed—to its Font argument.

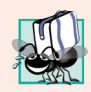

## **Portability Tip 27.2**

*The number of fonts varies across systems. Java provides five font names—Serif, Monospaced, SansSerif, Dialog and DialogInput—that can be used on all Java platforms. The Java runtime environment (JRE) on each platform maps these logical font names to actual fonts installed on the platform. The actual fonts used may vary by platform.*

The application of Figs. 27.11–27.12 displays text in four different fonts, with each font in a different size. Figure 27.11 uses the Font constructor to initialize Font objects (in lines 17, 21, 25 and 30) that are each passed to Graphics method setFont to change the drawing font. Each call to the Font constructor passes a font name (Serif, Monospaced or SansSerif) as a string, a font style (Font.PLAIN, Font.ITALIC or Font.BOLD) and a font size. Once Graphics method setFont is invoked, all text displayed following the call will appear in the new font until the font is changed. Each font's information is displayed in lines 18, 22, 26 and 31–32 using method drawString. The coordinates passed to draw-String correspond to the lower-left corner of the baseline of the font. Line 29 changes the drawing color to red, so the next string displayed appears in red. Lines 31–32 display information about the final Font object. Method **getFont** of class Graphics returns a Font object representing the current font. Method **getName** returns the current font name as a string. Method **getSize** returns the font size in points.

## **Software Engineering Observation 27.2**

*To change the font, you must create a new Font object. Font objects are immutable—class Font has no set methods to change the characteristics of the current font.*

**Fig. 27.11** | Display strings in different fonts and colors. (Part 1 of 2.)

Fig. 13.11: FontJPanel.java

**<sup>2</sup>** // Display strings in different fonts and colors.

**<sup>3</sup>** import java.awt.Font;

## **27 14** Chapter 27 Graphics and Java 2D

```
4 import java.awt.Color;
5 import java.awt.Graphics;
6 import javax.swing.JPanel;
7
8 public class FontJPanel extends JPanel
9 {
10 // display Strings in different fonts and colors
11 @Override
12 public void paintComponent(Graphics g)
13 {
14 super.paintComponent(g); 
15
16 // set font to Serif (Times), bold, 12pt and draw a string 
17 
18 g.drawString("Serif 12 point bold.", 20, 30);
19
20 // set font to Monospaced (Courier), italic, 24pt and draw a string
21 
22 g.drawString("Monospaced 24 point italic.", 20, 50);
23
24 // set font to SansSerif (Helvetica), plain, 14pt and draw a string
25 
26 g.drawString("SansSerif 14 point plain.", 20, 70);
27
28 // set font to Serif (Times), bold/italic, 18pt and draw a string
29 g.setColor(Color.RED);
30 
31 g.drawString(g.getFont().getName() + " " + g.getFont().getSize() +
32 " point bold italic.", 20, 90);
33 } 
34 } // end class FontJPanel
         g.setFont(new Font("Serif", Font.BOLD, 12));
         g.setFont(new Font("Monospaced", Font.ITALIC, 24));
         g.setFont(new Font("SansSerif", Font.PLAIN, 14));
         g.setFont(new Font("Serif", Font.BOLD + Font.ITALIC, 18));
```
**Fig. 27.11** | Display strings in different fonts and colors. (Part 2 of 2.)

Figure 27.12 contains the main method, which creates a JFrame to display a Font-JPanel. We add a FontJPanel object to this JFrame (line 15), which displays the graphics created in Fig. 27.11.

```
1 // Fig. 13.12: Fonts.java
2 // Using fonts.
3 import javax.swing.JFrame;
4
5 public class Fonts 
6 {
7 // execute application
8 public static void main(String[] args)
9 {
10 // create frame for FontJPanel
11 JFrame frame = new JFrame("Using fonts");
12 frame.setDefaultCloseOperation(JFrame.EXIT_ON_CLOSE);
13
```
**Fig. 27.12** | Using fonts. (Part 1 of 2.)

## 27.4 Manipulating Fonts **27\_15**

```
14 FontJPanel fontJPanel = new FontJPanel();
15 frame.add(fontJPanel); 
16 frame.setSize(420, 150);
17 frame.setVisible(true); 
18 } 
19 } // end class Fonts
                  <u>Le</u> Using fonts
                                                  \Box \Box \BoxSerif 12 point bold.
                    Monospaced 24 point italic.
                    SansSerif 14 point plain.
```
Serif 18 point bold italic.

**Fig. 27.12** | Using fonts. (Part 2 of 2.)

## *Font Metrics*

Sometimes it's necessary to get information about the current drawing font, such as its name, style and size. Several Font methods used to get font information are summarized in Fig. 27.10. Method **getStyle** returns an integer value representing the current style. The integer value returned is either Font.PLAIN, Font.ITALIC, Font.BOLD or the combination of Font.ITALIC and Font.BOLD. Method **getFamily** returns the name of the font family to which the current font belongs. The name of the font family is platform specific. Font methods are also available to test the style of the current font, and these too are summarized in Fig. 27.10. Methods **isPlain***,* **isBold** and **isItalic** return true if the current font style is plain, bold or italic, respectively.

Figure 27.13 illustrates some of the common **font metrics**, which provide precise information about a font, such as **height**, **descent** (the amount a character dips below the baseline), **ascent** (the amount a character rises above the baseline) and **leading** (the difference between the descent of one line of text and the ascent of the line of text below it that is, the interline spacing).

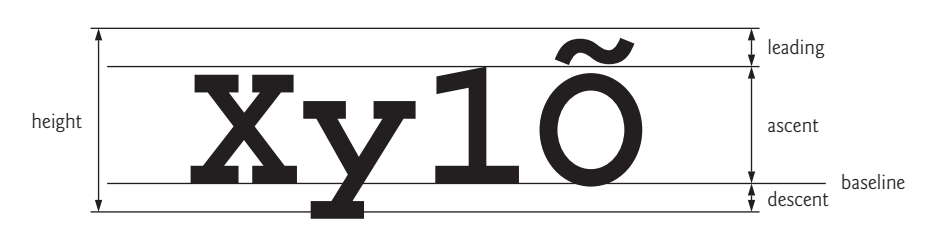

## **Fig. 27.13** | Font metrics.

Class **FontMetrics** declares several methods for obtaining font metrics. These methods and Graphics method **getFontMetrics** are summarized in Fig. 27.14. The application of Figs. 27.15–27.16 uses the methods of Fig. 27.14 to obtain font metric information for two fonts.

## **27 16** Chapter 27 Graphics and Java 2D

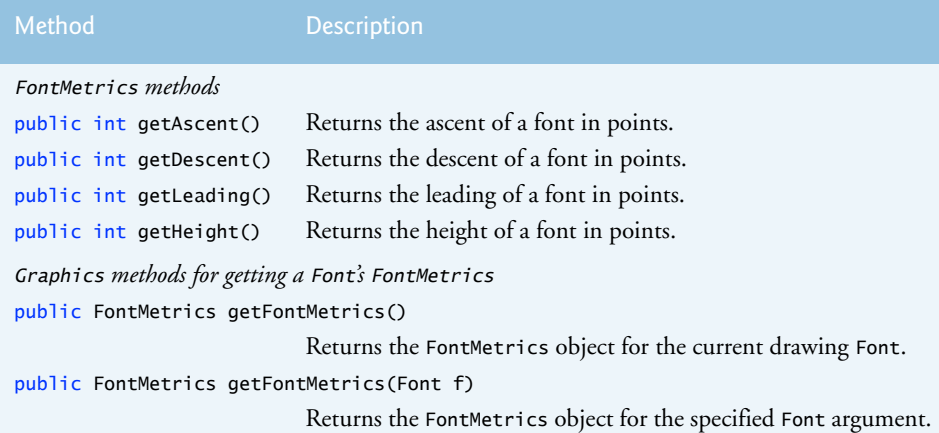

Fig. 27.14 | FontMetrics and Graphics methods for obtaining font metrics.

```
1 // Fig. 13.15: MetricsJPanel.java
 2 // FontMetrics and Graphics methods useful for obtaining font metrics.
 3 import java.awt.Font;
 4
 5 import java.awt.Graphics;
 6 import javax.swing.JPanel;
 7
 8 public class MetricsJPanel extends JPanel 
 9 {
10 // display font metrics
11 @Override
12 public void paintComponent(Graphics g)
13 {
14 super.paintComponent(g); 
15
16 g.setFont(new Font("SansSerif", Font.BOLD, 12));
17 
18 g.drawString("Current font: " + g.getFont(), 10, 30);
19 g.drawString("Ascent: " + metrics.getAscent(), 10, 45);
20 g.drawString("Descent: " + metrics.getDescent(), 10, 60);
21 g.drawString("Height: " + metrics.getHeight(), 10, 75);
22 g.drawString("Leading: " + metrics.getLeading(), 10, 90);
23
24 Font font = new Font("Serif", Font.ITALIC, 14);
25 
26 g.setFont(font);
27 g.drawString("Current font: " + font, 10, 120);
28 g.drawString("Ascent: " + metrics.getAscent(), 10, 135);
29 g.drawString("Descent: " + metrics.getDescent(), 10, 150);
30 g.drawString("Height: " + metrics.getHeight(), 10, 165);
31 g.drawString("Leading: " + metrics.getLeading(), 10, 180);
32 } 
33 } // end class MetricsJPanel
    import java.awt.FontMetrics;
         FontMetrics metrics = g.getFontMetrics();
         metrics = g.getFontMetrics(font);
```
**Fig. 27.15** | FontMetrics and Graphics methods useful for obtaining font metrics.

```
1 // Fig. 13.16: Metrics.java
2 // Displaying font metrics.
3 import javax.swing.JFrame;
4
5 public class Metrics 
6 {
7 // execute application
8 public static void main(String[] args)
9 {
10 // create frame for MetricsJPanel
11 JFrame frame = new JFrame("Demonstrating FontMetrics");
12 frame.setDefaultCloseOperation(JFrame.EXIT_ON_CLOSE);
13
14 MetricsJPanel metricsJPanel = new MetricsJPanel();
15 frame.add(metricsJPanel); 
16 frame.setSize(510, 240); 
17 frame.setVisible(true); 
18 } 
19 } // end class Metrics
```
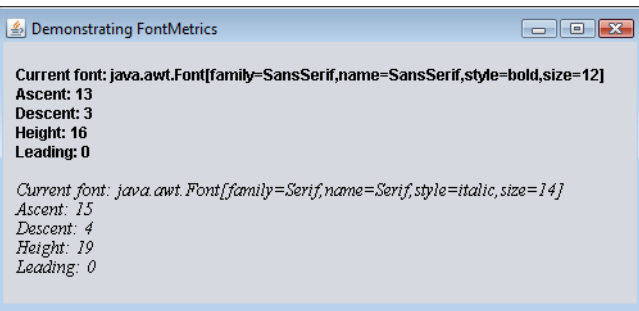

## **Fig. 27.16** | Displaying font metrics.

Line 16 of Fig. 27.15 creates and sets the current drawing font to a SansSerif, bold, 12-point font. Line 17 uses Graphics method getFontMetrics to obtain the FontMetrics object for the current font. Line 18 outputs the String representation of the Font returned by g.getFont(). Lines 19–22 use FontMetric methods to obtain the ascent, descent, height and leading for the font.

Line 24 creates a new Serif, italic, 14-point font. Line 25 uses a second version of Graphics method getFontMetrics, which accepts a Font argument and returns a corresponding FontMetrics object. Lines 28–31 obtain the ascent, descent, height and leading for the font. The font metrics are slightly different for the two fonts.

## **27.5 Drawing Lines, Rectangles and Ovals**

This section presents Graphics methods for drawing lines, rectangles and ovals. The methods and their parameters are summarized in Fig. 27.17. For each drawing method that requires a width and height parameter, the width and height must be nonnegative values. Otherwise, the shape will not display.

## **27\_18** Chapter 27 Graphics and Java 2D

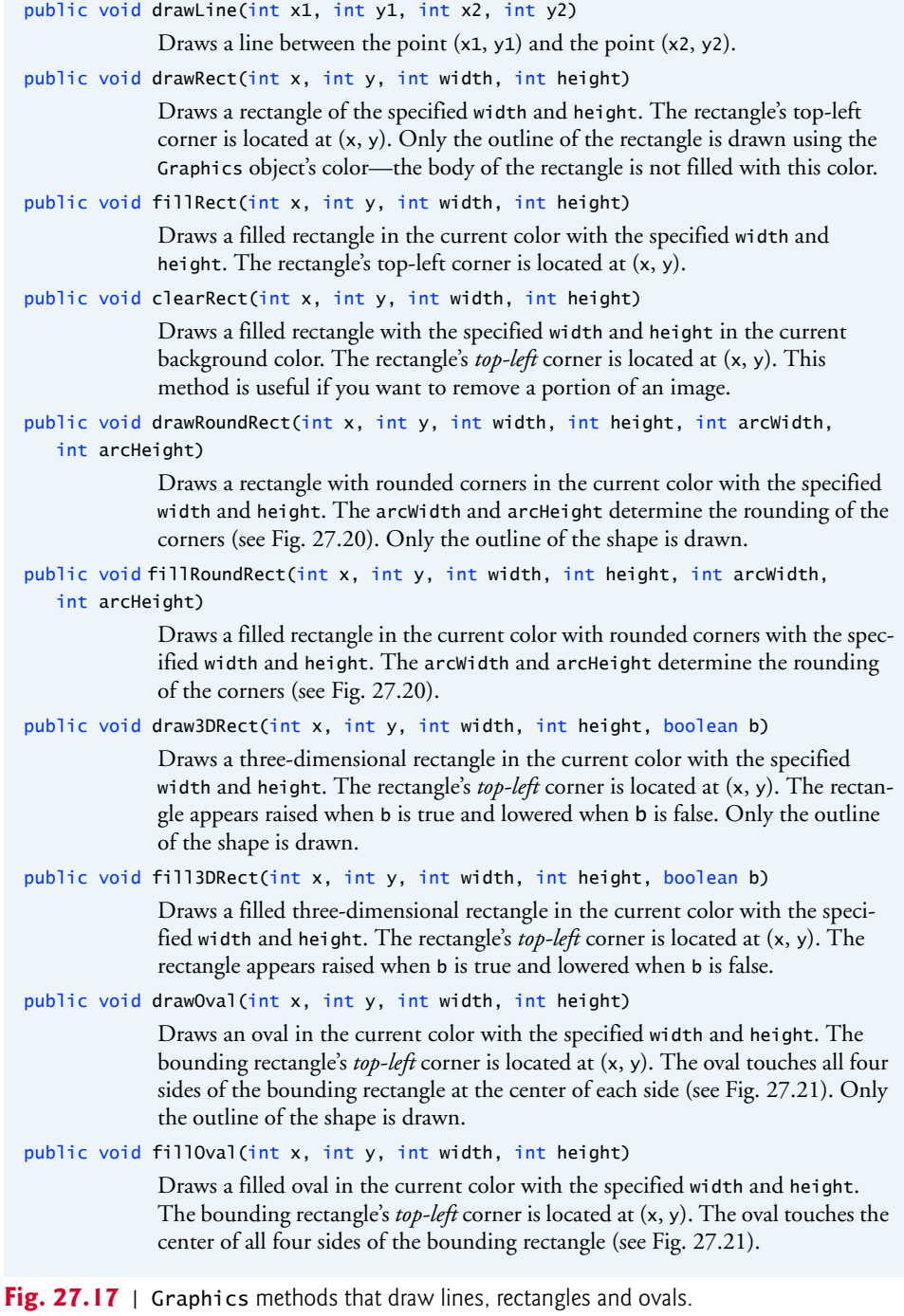

## 27.5 Drawing Lines, Rectangles and Ovals **27\_19**

The application of Figs. 27.18–27.19 demonstrates drawing a variety of lines, rectangles, three-dimensional rectangles, rounded rectangles and ovals. In Fig. 27.18, line 17 draws a red line, line 20 draws an empty blue rectangle and line 21 draws a filled blue rectangle. Methods **fillRoundRect** (line 24) and **drawRoundRect** (line 25) draw rectangles with rounded corners. Their first two arguments specify the coordinates of the upper-left corner of the **bounding rectangle**—the area in which the rounded rectangle will be drawn. The upper-left corner coordinates are *not* the edge of the rounded rectangle, but the coordinates where the edge would be if the rectangle had square corners. The third and fourth arguments specify the width and height of the rectangle. The last two arguments determine the horizontal and vertical diameters of the arc (i.e., the arc width and arc height) used to represent the corners.

```
1 // Fig. 13.18: LinesRectsOvalsJPanel.java
 2 // Drawing lines, rectangles and ovals.
 3 import java.awt.Color;
 4 import java.awt.Graphics;
 5 import javax.swing.JPanel;
 6
 7 public class LinesRectsOvalsJPanel extends JPanel 
 8 {
 9 // display various lines, rectangles and ovals
10 @Override
11 public void paintComponent(Graphics g)
12 {
13 super.paintComponent(g); 
14 this.setBackground(Color.WHITE);
15
16 g.setColor(Color.RED);
17 
18
19 g.setColor(Color.BLUE);
20 
21 
22
23 g.setColor(Color.CYAN);
24 
25 
26
27 g.setColor(Color.GREEN);
28 
29 
30
31 g.setColor(Color.MAGENTA);
32 
33 
34 } 
35 } // end class LinesRectsOvalsJPanel
          g.drawLine(5, 30, 380, 30);
          g.drawRect(5, 40, 90, 55); 
          g.fillRect(100, 40, 90, 55);
          g.fillRoundRect(195, 40, 90, 55, 50, 50);
          g.drawRoundRect(290, 40, 90, 55, 20, 20);
          g.draw3DRect(5, 100, 90, 55, true); 
          g.fill3DRect(100, 100, 90, 55, false);
          g.drawOval(195, 100, 90, 55);
          g.fillOval(290, 100, 90, 55);
```
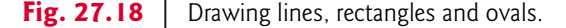

### **27 20** Chapter 27 Graphics and Java 2D

```
1 // Fig. 13.19: LinesRectsOvals.java
2 // Testing LinesRectsOvalsJPanel.
3 import java.awt.Color;
4 import javax.swing.JFrame;
5
    6 public class LinesRectsOvals
7 {
8 // execute application
9 public static void main(String[] args)
10 {
11 // create frame for LinesRectsOvalsJPanel
12 JFrame frame = 
13 new JFrame("Drawing lines, rectangles and ovals");
14 frame.setDefaultCloseOperation(JFrame.EXIT_ON_CLOSE);
15 
16 LinesRectsOvalsJPanel linesRectsOvalsJPanel = 
17 new LinesRectsOvalsJPanel(); 
18 linesRectsOvalsJPanel.setBackground(Color.WHITE); 
19 frame.add(linesRectsOvalsJPanel); 
20 frame.setSize(400, 210);
21 frame.setVisible(true); 
22 } 
23 } // end class LinesRectsOvals
```
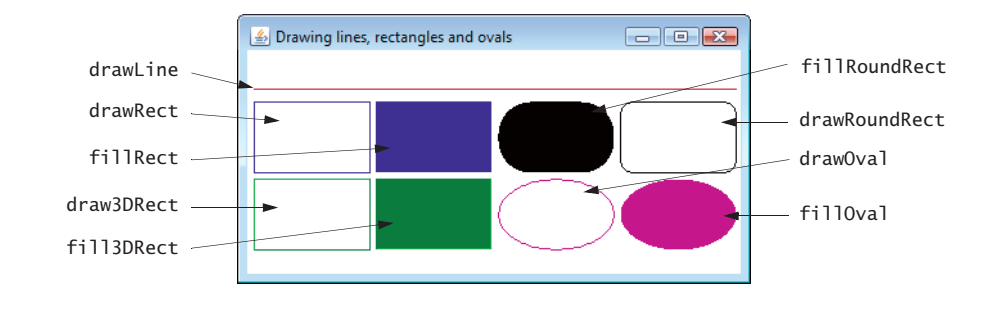

#### **Fig. 27.19** | Testing LinesRectsOvalsJPanel.

Figure 27.20 labels the arc width, arc height, width and height of a rounded rectangle. Using the same value for the arc width and arc height produces a quarter-circle at each corner. When the arc width, arc height, width and height have the same values, the result is a circle. If the values for width and height are the same and the values of arcWidth and arcHeight are 0, the result is a square.

Methods **draw3DRect** (Fig. 27.18, line 28) and **fill3DRect** (line 29) take the same arguments. The first two specify the *top-left* corner of the rectangle. The next two arguments specify the width and height of the rectangle, respectively. The last argument determines whether the rectangle is **raised** (true) or **lowered** (false). The three-dimensional effect of draw3DRect appears as two edges of the rectangle in the original color and two edges in a slightly darker color. The three-dimensional effect of fill3DRect appears as two edges of the rectangle in the original drawing color and the fill and other two edges in a

## 27.6 Drawing Arcs **27\_21**

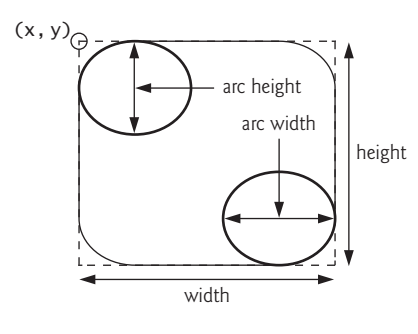

#### **Fig. 27.20** | Arc width and arc height for rounded rectangles.

slightly darker color. Raised rectangles have the original drawing color edges at the top and left of the rectangle. Lowered rectangles have the original drawing color edges at the bottom and right of the rectangle. The three-dimensional effect is difficult to see in some colors.

Methods **drawOval** and **fillOval** (lines 32–33) take the same four arguments. The first two specify the top-left coordinate of the bounding rectangle that contains the oval. The last two specify the width and height of the bounding rectangle, respectively. Figure 27.21 shows an oval bounded by a rectangle. The oval touches the *center* of all four sides of the bounding rectangle. (The bounding rectangle is *not* displayed on the screen.)

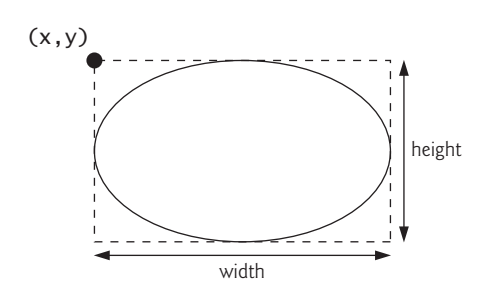

**Fig. 27.21** | Oval bounded by a rectangle.

## **27.6 Drawing Arcs**

An **arc** is drawn as a portion of an oval. Arc angles are measured in degrees. Arcs **sweep** (i.e., move along a curve) from a **starting angle** through the number of degrees specified by their **arc angle**. The starting angle indicates in degrees where the arc begins. The arc angle specifies the total number of degrees through which the arc sweeps. Figure 27.22 illustrates two arcs. The left set of axes shows an arc sweeping from zero degrees to approximately 110 degrees. Arcs that sweep in a *counterclockwise* direction are measured in **positive degrees**. The set of axes on the right shows an arc sweeping from zero degrees to approximately –110 degrees. Arcs that sweep in a *clockwise* direction are measured in **negative degrees**. Note the dashed boxes around the arcs in Fig. 27.22. When drawing an arc,

## **27\_22** Chapter 27 Graphics and Java 2D

we specify a bounding rectangle for an oval. The arc will sweep along part of the oval. Graphics methods **drawArc** and **fillArc** for drawing arcs are summarized in Fig. 27.23.

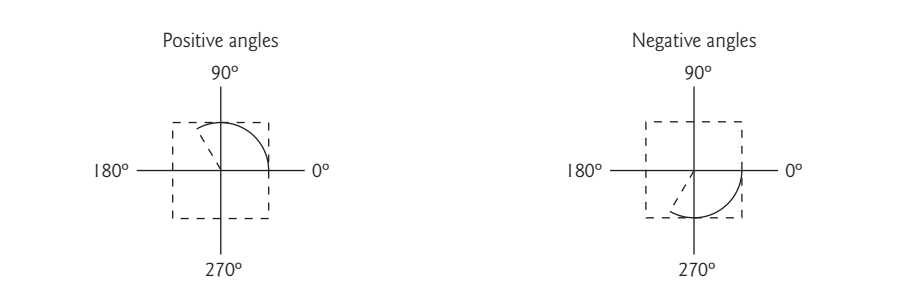

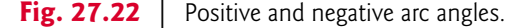

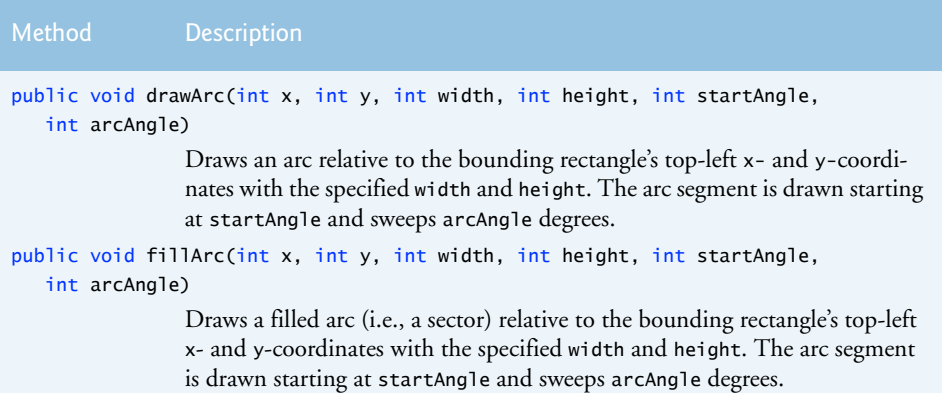

Fig. 27.23 | Graphics methods for drawing arcs.

Figures 27.24–27.25 demonstrate the arc methods of Fig. 27.23. The application draws six arcs (three unfilled and three filled). To illustrate the bounding rectangle that helps determine where the arc appears, the first three arcs are displayed inside a red rectangle that has the same x, y, width and height arguments as the arcs.

```
1 // Fig. 13.24: ArcsJPanel.java
2 // Arcs displayed with drawArc and fillArc.
3 import java.awt.Color;
4 import java.awt.Graphics;
5 import javax.swing.JPanel;
6
7 public class ArcsJPanel extends JPanel 
8 {
```
Fig. 27.24 | Arcs displayed with drawArc and fillArc. (Part 1 of 2.)

```
9 // draw rectangles and arcs
10 @Override
11 public void paintComponent(Graphics g)
12 {
13 super.paintComponent(g); 
14
15 // start at 0 and sweep 360 degrees
16 g.setColor(Color.RED);
17 g.drawRect(15, 35, 80, 80);
18 g.setColor(Color.BLACK);
19 
20
21 // start at 0 and sweep 110 degrees
22 g.setColor(Color.RED);
23 g.drawRect(100, 35, 80, 80);
24 g.setColor(Color.BLACK);
25 
26
27 // start at 0 and sweep -270 degrees
28 g.setColor(Color.RED);
29 g.drawRect(185, 35, 80, 80);
30 g.setColor(Color.BLACK);
31 
32
33 // start at 0 and sweep 360 degrees
34 
35
36 // start at 270 and sweep -90 degrees
37 
38 
39 // start at 0 and sweep -270 degrees
40 
41 } 
42 } // end class ArcsJPanel
         g.drawArc(15, 35, 80, 80, 0, 360);
         g.drawArc(100, 35, 80, 80, 0, 110);
         g.drawArc(185, 35, 80, 80, 0, -270);
         g.fillArc(15, 120, 80, 40, 0, 360);
         g.fillArc(100, 120, 80, 40, 270, -90);
         g.fillArc(185, 120, 80, 40, 0, -270);
```
**Fig. 27.24** | Arcs displayed with drawArc and fillArc. (Part 2 of 2.)

```
1 // Fig. 13.25: DrawArcs.java
2 // Drawing arcs.
3 import javax.swing.JFrame;
4
5 public class DrawArcs 
6 {
7 // execute application
8 public static void main(String[] args)
9 {
10 // create frame for ArcsJPanel
11 JFrame frame = new JFrame("Drawing Arcs");
12 frame.setDefaultCloseOperation(JFrame.EXIT_ON_CLOSE);
13
```
**Fig. 27.25** | Drawing arcs. (Part 1 of 2.)

## **27 24** Chapter 27 Graphics and Java 2D

```
14 ArcsJPanel arcsJPanel = new ArcsJPanel();
15 frame.add(arcsJPanel); 
16 frame.setSize(300, 210); 
17 frame.setVisible(true); 
18 } 
19 } // end class DrawArcs
```
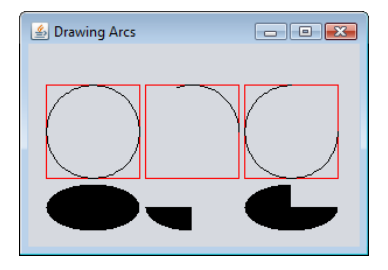

```
Fig. 27.25 | Drawing arcs. (Part 2 of 2.)
```
## **27.7 Drawing Polygons and Polylines**

**Polygons** are *closed multisided shapes* composed of straight-line segments. **Polylines** are *sequences of connected points*. Figure 27.26 discusses methods for drawing polygons and polylines. Some methods require a **Polygon** object (package java.awt). Class Polygon's constructors are also described in Fig. 27.26. The application of Figs. 27.27–27.28 draws polygons and polylines.

*Graphics methods for drawing polygons*

public void drawPolygon(int[] xPoints, int[] yPoints, int points)

Draws a polygon. The *x*-coordinate of each point is specified in the xPoints array and the *y*-coordinate of each point in the yPoints array. The last argument specifies the number of points. This method draws a *closed polygon*. If the last point is different from the first, the polygon is *closed* by a line that connects the last point to the first.

public void drawPolyline(int[] xPoints, int[] yPoints, int points)

Draws a sequence of connected lines. The *x*-coordinate of each point is specified in the xPoints array and the *y*-coordinate of each point in the yPoints array. The last argument specifies the number of points. If the last point is different from the first, the polyline is *not* closed.

public void drawPolygon(Polygon p)

Draws the specified polygon.

Fig. 27.26 | Graphics methods for polygons and class Polygon methods. (Part 1 of 2.)

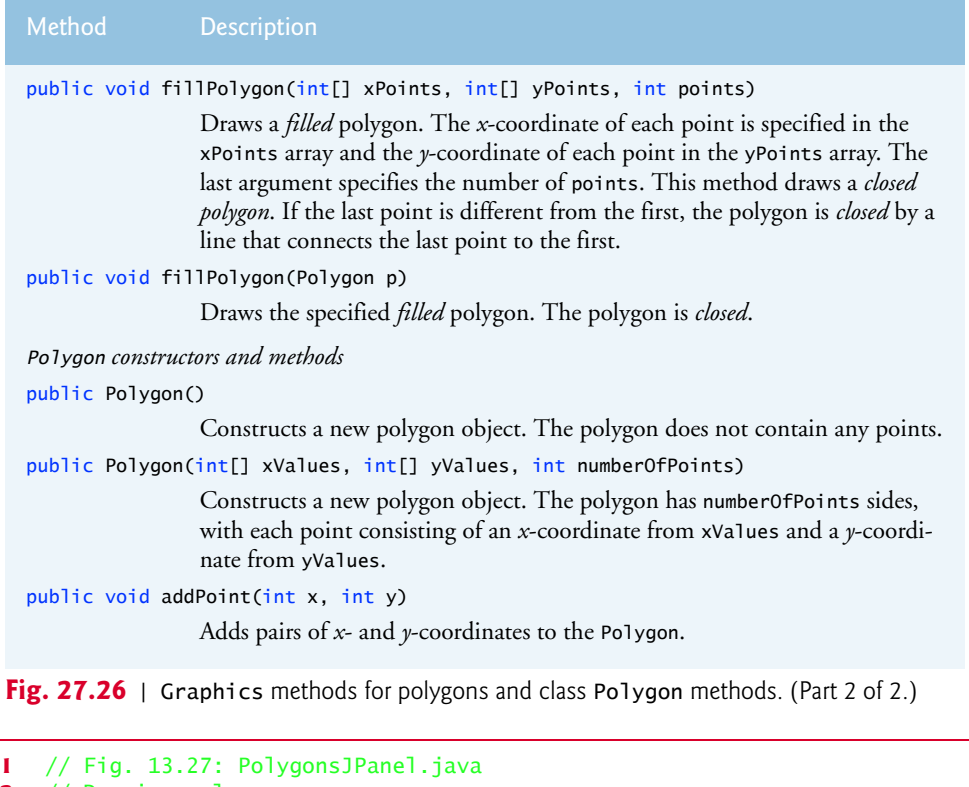

```
2 // Drawing polygons.
 3 import java.awt.Graphics;
 4
 5 import javax.swing.JPanel;
6
    7 public class PolygonsJPanel extends JPanel 
8 {
9 // draw polygons and polylines
       10 @Override
11 public void paintComponent(Graphics g)
12 {
13 super.paintComponent(g); 
14
15 
16 
17 
18 
19 
20
21 
22 
23 
24 
    import java.awt.Polygon;
          // draw polygon with Polygon object 
          int[] xValues = {20, 40, 50, 30, 20, 15}; 
          int[] yValues = {50, 50, 60, 80, 80, 60};Polygon polygon1 = new Polygon(xValues, yValues, 6);
          g.drawPolygon(polygon1); 
          // draw polylines with two arrays 
          int[] XValues2 = {70, 90, 100, 80, 70, 65, 60};int[] yValues2 = {100, 100, 110, 110, 130, 110, 90};
          g.drawPolyline(xValues2, yValues2, 7);
```
**Fig. 27.27** | Polygons displayed with drawPolygon and fillPolygon. (Part 1 of 2.)

#### **27 26** Chapter 27 Graphics and Java 2D

```
25
26 
27 
28 
29 
30
31 
32 
33 
34 
35 
36 
37 
38 
39 } 
40 } // end class PolygonsJPanel
           // fill polygon with two arrays 
           int[] xValues3 = {120, 140, 150, 190};
           int[] yValues3 = \{40, 70, 80, 60\};g.fillPolygon(xValues3, yValues3, 4); 
           // draw filled polygon with Polygon object
           Polygon polygon2 = new Polygon();
           polygon2.addPoint(165, 135); 
           polygon2.addPoint(175, 150); 
           polygon2.addPoint(270, 200); 
           polygon2.addPoint(200, 220); 
           polygon2.addPoint(130, 180); 
           g.fillPolygon(polygon2);
```
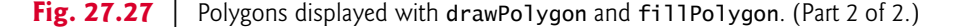

Lines 16–17 of Fig. 27.27 create two int arrays and use them to specify the points for Polygon polygon1. The Polygon constructor call in line 18 receives array xValues, which contains the *x*-coordinate of each point; array yValues, which contains the *y*-coordinate of each point; and 6 (the number of points in the polygon). Line 19 displays polygon1 by passing it as an argument to Graphics method **drawPolygon**.

Lines 22–23 create two int arrays and use them to specify the points for a series of connected lines. Array xValues2 contains the *x*-coordinate of each point and array yValues2 the *y*-coordinate of each point. Line 24 uses Graphics method **drawPolyline** to display the series of connected lines specified with the arguments xValues2, yValues2 and 7 (the number of points).

Lines 27–28 create two int arrays and use them to specify the points of a polygon. Array xValues3 contains the *x*-coordinate of each point and array yValues3 the *y*-coordinate of each point. Line 29 displays a polygon by passing to Graphics method **fill-Polygon** the two arrays (xValues3 and yValues3) and the number of points to draw (4).

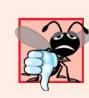

## **Common Programming Error 27.1**

*An ArrayIndexOutOfBoundsException is thrown if the number of points specified in the third argument to method drawPolygon or method fillPolygon is greater than the number of elements in the arrays of coordinates that specify the polygon to display.*

Line 32 creates Polygon polygon2 with no points. Lines 33–37 use Polygon method **addPoint** to add pairs of *x-* and *y*-coordinates to the Polygon. Line 38 displays Polygon polygon2 by passing it to Graphics method fillPolygon.

```
1 // Fig. 13.28: DrawPolygons.java
2 // Drawing polygons.
   3 import javax.swing.JFrame;
4
```
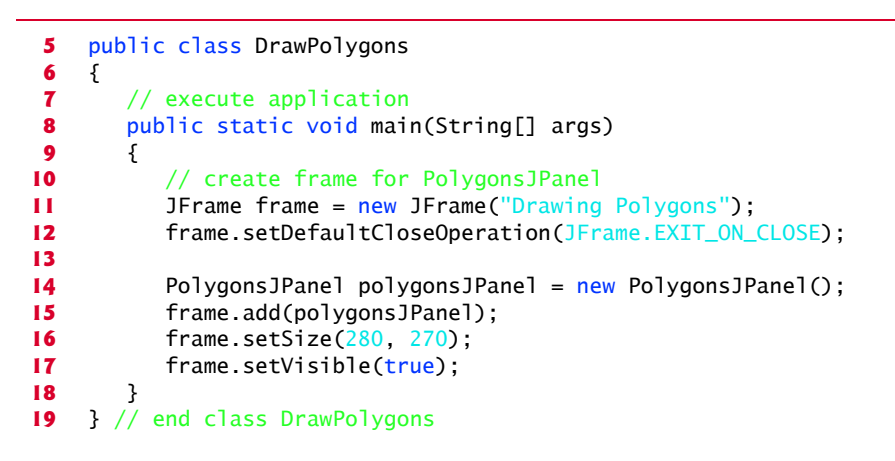

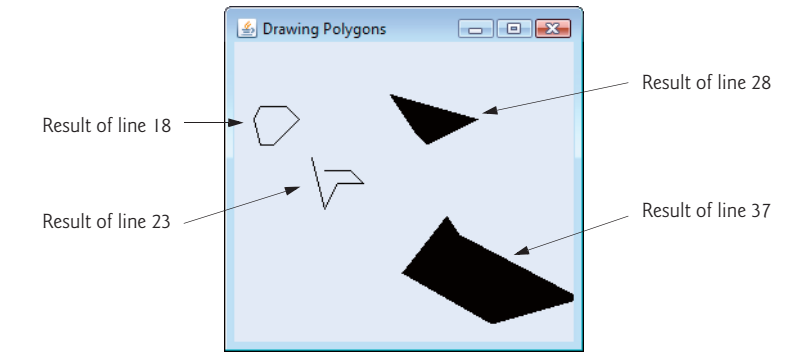

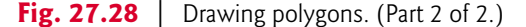

## **27.8 Java 2D API**

The **Java 2D API** provides advanced two-dimensional graphics capabilities for programmers who require detailed and complex graphical manipulations. The API includes features for processing line art, text and images in packages java.awt, java.awt.image, java.awt.color, java.awt.font, java.awt.geom, java.awt.print and java.awt.image.renderable. The capabilities of the API are far too broad to cover in this textbook. For an overview, visit http://docs.oracle.com/javase/8/docs/technotes/guides/ 2d/. In this section, we overview several Java 2D capabilities.

Drawing with the Java 2D API is accomplished with a **Graphics2D** reference (package java.awt). Graphics2D is an *abstract subclass* of class Graphics, so it has all the graphics capabilities demonstrated earlier in this chapter. In fact, the actual object used to draw in every paintComponent method is an instance of a *subclass* of Graphics2D that is passed to method paintComponent and accessed via the *superclass* Graphics. To access Graphics2D capabilities, we must cast the Graphics reference (g) passed to paintComponent into a Graphics2D reference with a statement such as

Graphics2D g2d = (Graphics2D) g;

The next two examples use this technique.

## **27 28** Chapter 27 Graphics and Java 2D

## *Lines, Rectangles, Round Rectangles, Arcs and Ellipses*

This example demonstrates several Java 2D shapes from package java.awt.geom, including **Line2D.Double**, **Rectangle2D.Double**, **RoundRectangle2D.Double**, **Arc2D.Double** and **Ellipse2D.Double**. Note the syntax of each class name. Each class represents a shape with dimensions specified as double values. There's a *separate* version of each represented with float values (e.g., **Ellipse2D.Float**). In each case, Double is a public static nested class of the class specified to the left of the dot (e.g., Ellipse2D). To use the static nested class, we simply qualify its name with the outer-class name.

In Figs. 27.29–27.30, we draw Java 2D shapes and modify their drawing characteristics, such as changing line thickness, filling shapes with patterns and drawing dashed lines. These are just a few of the many capabilities provided by Java 2D. Line 25 of Fig. 27.29 casts the Graphics reference received by paintComponent to a Graphics2D reference and assigns it to g2d to allow access to the Java 2D features.

```
1 // Fig. 13.29: ShapesJPanel.java
2 // Demonstrating some Java 2D shapes.
3 import java.awt.Color;
4 import java.awt.Graphics;
5
6
7
8 import java.awt.Rectangle;
9
10
11
12
13
14
15
16 import javax.swing.JPanel;
17
18 public class ShapesJPanel extends JPanel 
19 {
20 // draw shapes with Java 2D API
21 @Override
22 public void paintComponent(Graphics g)
23 {
24 super.paintComponent(g);
25 
26
27 
28 
29 
30 
31
32 
33 
34 
35 
36
    import java.awt.BasicStroke; 
    import java.awt.GradientPaint;
    import java.awt.TexturePaint; 
    import java.awt.Graphics2D; 
    import java.awt.geom.Ellipse2D; 
    import java.awt.geom.Rectangle2D; 
    import java.awt.geom.RoundRectangle2D;
    import java.awt.geom.Arc2D; 
    import java.awt.geom.Line2D; 
    import java.awt.image.BufferedImage; 
          Graphics2D g2d = (Graphics2D) g; // cast g to Graphics2D
          // draw 2D ellipse filled with a blue-yellow gradient 
          g2d.setPaint(new GradientPaint(5, 30, Color.BLUE, 35, 100,
               Color.YELLOW, true)); 
          g2d.fill(new Ellipse2D.Double(5, 30, 65, 100)); 
          // draw 2D rectangle in red 
          g2d.setPaint(Color.RED); 
          g2d.setStroke(new BasicStroke(10.0f)); 
          g2d.draw(new Rectangle2D.Double(80, 30, 65, 100));
```
**Fig. 27.29** | Demonstrating some Java 2D shapes. (Part 1 of 2.)

27.8 Java 2D API **27\_29**

```
37 
38 
39 
40
          41 // obtain Graphics2D from buffImage and draw on it
42 
43 gg.setColor(Color.YELLOW); 
44 gg.fillRect(0, 0, 10, 10); 
45 gg.setColor(Color.BLACK); 
46 gg.drawRect(1, 1, 6, 6);
47 gg.setColor(Color.BLUE); 
48 gg.fillRect(1, 1, 3, 3); 
49 gg.setColor(Color.RED);
50 gg.fillRect(4, 4, 3, 3); // draw a filled rectangle
51
52 
53 
54 
55 
56 
57
58 
59 
60 
61 
62 
63
64 
65 
66 
67
68 // draw 2D line using stroke 
69 float[] dashes = {10}; // specify dash pattern 
70 g2d.setPaint(Color.YELLOW);
71 g2d.setStroke(new BasicStroke(4, BasicStroke.CAP_ROUND,
72 BasicStroke.JOIN_ROUND, 10, dashes, 0)); 
73 g2d.draw(new Line2D.Double(320, 30, 395, 150)); 
74 } 
75 } // end class ShapesJPanel
          // draw 2D rounded rectangle with a buffered background
          BufferedImage buffImage = new BufferedImage(10, 10, 10)
              BufferedImage.TYPE_INT_RGB); 
          Graphics2D gg = buffImage.createGraphics();
            // paint buffImage onto the JFrame 
          g2d.setPaint(new TexturePaint(buffImage, 
             new Rectangle(10, 10)));
          g2d.fill( 
              new RoundRectangle2D.Double(155, 30, 75, 100, 50, 50));
          // draw 2D pie-shaped arc in white 
          g2d.setPaint(Color.WHITE); 
          g2d.setStroke(new BasicStroke(6.0f)); 
          g2d.draw( 
              new Arc2D.Double(240, 30, 75, 100, 0, 270, Arc2D.PIE));
          // draw 2D lines in green and yellow 
          g2d.setPaint(Color.GREEN); 
          g2d.draw(new Line2D.Double(395, 30, 320, 150));
```
**Fig. 27.29** | Demonstrating some Java 2D shapes. (Part 2 of 2.)

```
1 // Fig. 13.30: Shapes.java
2 // Testing ShapesJPanel.
3 import javax.swing.JFrame;
4
5 public class Shapes
6 {
7 // execute application
8 public static void main(String[] args)
9 {
```
**Fig. 27.30** Testing Shapes JPane 1. (Part 1 of 2.)

#### **27 30** Chapter 27 Graphics and Java 2D

```
10 // create frame for ShapesJPanel
11 JFrame frame = new JFrame("Drawing 2D shapes");
12 frame.setDefaultCloseOperation(JFrame.EXIT_ON_CLOSE);
13
14 // create ShapesJPanel
15 ShapesJPanel shapesJPanel = new ShapesJPanel();
16
17 frame.add(shapesJPanel); 
18 frame.setSize(425, 200); 
19 frame.setVisible(true);
20 } 
21 } // end class Shapes
```
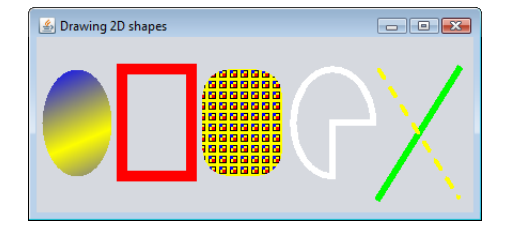

**Fig. 27.30** | Testing Shapes JPane 1. (Part 2 of 2.)

## *Ovals, Gradient Fills and Paint Objects*

The first shape we draw is an *oval filled with gradually changing colors*. Lines 28–29 invoke Graphics2D method **setPaint** to set the **Paint** object that determines the color for the shape to display. A Paint object implements interface java.awt.Paint. It can be something as simple as one of the predeclared Color objects introduced in Section 27.3 (class Color implements Paint), or it can be an instance of the Java 2D API's GradientPaint, **SystemColor**, TexturePaint, LinearGradientPaint or RadialGradientPaint classes. In this case, we use a GradientPaint object.

Class GradientPaint helps draw a shape in *gradually changing colors*—called a **gradient**. The GradientPaint constructor used here requires seven arguments. The first two specify the starting coordinates for the gradient. The third specifies the starting Color for the gradient. The fourth and fifth specify the ending coordinates for the gradient. The sixth specifies the ending Color for the gradient. The last argument specifies whether the gradient is **cyclic** (true) or **acyclic** (false). The two sets of coordinates determine the direction of the gradient. Because the second coordinate (35, 100) is down and to the right of the first coordinate (5, 30), the gradient goes down and to the right at an angle. Because this gradient is cyclic (true), the color starts with blue, gradually becomes yellow, then gradually returns to blue. If the gradient is acyclic, the color transitions from the first color specified (e.g., blue) to the second color (e.g., yellow).

Line 30 uses Graphics2D method **fill** to draw a filled **Shape** object—an object that implements interface Shape (package java.awt). In this case, we display an Ellipse2D.Double object. The Ellipse2D.Double constructor receives four arguments specifying the *bounding rectangle* for the ellipse to display.

## *Rectangles, Strokes*

Next we draw a red rectangle with a thick border. Line 33 invokes setPaint to set the Paint object to Color.RED. Line 34 uses Graphics2D method **setStroke** to set the characteristics of the rectangle's border (or the lines for any other shape). Method setStroke requires as its argument an object that implements interface **Stroke** (package java.awt). In this case, we use an instance of class BasicStroke. Class BasicStroke provides several constructors to specify the width of the line, how the line ends (called the **end caps**), how lines join together (called **line joins**) and the dash attributes of the line (if it's a dashed line). The constructor here specifies that the line should be 10 pixels wide.

Line 35 uses Graphics2D method **draw** to draw a Shape object—in this case, a Rectangle2D.Double. The Rectangle2D.Double constructor receives arguments specifying the rectangle's *upper-left x*-coordinate, upper-left *y*-coordinate, width and height.

## *Rounded Rectangles, BufferedImages and TexturePaint Objects*

Next we draw a rounded rectangle filled with a pattern created in a **BufferedImage** (package java.awt.image) object. Lines 38–39 create the BufferedImage object. Class BufferedImage can be used to produce images in color and grayscale. This particular BufferedImage is 10 pixels wide and 10 pixels tall (as specified by the first two arguments of the constructor). The third argument **BufferedImage.TYPE\_INT\_RGB** indicates that the image is stored in color using the RGB color scheme.

To create the rounded rectangle's fill pattern, we must first draw into the Buffered-Image. Line 42 creates a Graphics2D object (by calling BufferedImage method **create-Graphics**) that can be used to draw into the BufferedImage. Lines 43–50 use methods setColor, fillRect and drawRect to create the pattern.

Lines 53–54 set the Paint object to a new TexturePaint (package java.awt) object. A TexturePaint object uses the image stored in its associated BufferedImage (the first constructor argument) as the fill texture for a filled-in shape. The second argument specifies the Rectangle area from the BufferedImage that will be replicated through the texture. In this case, the Rectangle is the same size as the BufferedImage. However, a smaller portion of the BufferedImage can be used.

Lines 55–56 use Graphics2D method fill to draw a filled Shape object—in this case, a RoundRectangle2D.Double. The constructor for class RoundRectangle2D.Double receives six arguments specifying the rectangle dimensions and the arc width and arc height used to determine the rounding of the corners.

## *Arcs*

Next we draw a pie-shaped arc with a thick white line. Line 59 sets the Paint object to Color.WHITE. Line 60 sets the Stroke object to a new BasicStroke for a line 6 pixels wide. Lines 61–62 use Graphics2D method draw to draw a Shape object—in this case, an Arc2D.Double. The Arc2D.Double constructor's first four arguments specify the upperleft *x*-coordinate, upper-left *y*-coordinate, width and height of the bounding rectangle for the arc. The fifth argument specifies the start angle. The sixth argument specifies the arc angle. The last argument specifies how the arc is *closed*. Constant **Arc2D.PIE** indicates that the arc is *closed* by drawing two lines—one line from the arc's starting point to the center of the bounding rectangle and one line from the center of the bounding rectangle to the ending point. Class Arc2D provides two other static constants for specifying how the arc is

## **27 32** Chapter 27 Graphics and Java 2D

*closed*. Constant **Arc2D.CHORD** draws a line from the starting point to the ending point. Constant **Arc2D.OPEN** specifies that the arc should *not* be *closed*.

#### *Lines*

Finally, we draw two lines using **Line2D** objects—one solid and one dashed. Line 65 sets the Paint object to Color.GREEN. Line 66 uses Graphics2D method draw to draw a Shape object—in this case, an instance of class Line2D.Double. The Line2D.Double constructor's arguments specify the starting coordinates and ending coordinates of the line.

Line 69 declares a one-element float array containing the value 10. This array describes the dashes in the dashed line. In this case, each dash will be 10 pixels long. To create dashes of different lengths in a pattern, simply provide the length of each dash as an element in the array. Line 70 sets the Paint object to Color.YELLOW. Lines 71–72 set the Stroke object to a new BasicStroke. The line will be 4 pixels wide and will have rounded ends (**BasicStroke.CAP\_ROUND**). If lines join together (as in a rectangle at the corners), their joining will be rounded (**BasicStroke.JOIN\_ROUND**). The dashes argument specifies the dash lengths for the line. The last argument indicates the starting index in the dashes array for the first dash in the pattern. Line 73 then draws a line with the current Stroke.

## *Creating Your Own Shapes with General Paths*

Next we present a **general path**—a shape constructed from straight lines and complex curves. A general path is represented with an object of class **GeneralPath** (package java.awt.geom). The application of Figs. 27.31 and 27.32 demonstrates drawing a general path in the shape of a five-pointed star.

```
1 // Fig. 13.31: Shapes2JPanel.java
2 // Demonstrating a general path.
3 import java.awt.Color;
4 import java.awt.Graphics;
5 import java.awt.Graphics2D;
6 import java.awt.geom.GeneralPath;
7 import java.security.SecureRandom;
8 import javax.swing.JPanel;
9
10 public class Shapes2JPanel extends JPanel 
11 {
12 // draw general paths
13 @Override
14 public void paintComponent(Graphics g)
15 {
16 super.paintComponent(g); 
17 SecureRandom random = new SecureRandom();
18
19 int[] xPoints = {55, 67, 109, 73, 83, 55, 27, 37, 1, 43};
20 int[] yPoints = {0, 36, 36, 54, 96, 72, 96, 54, 36, 36}; 
21
22 Graphics2D g2d = (Graphics2D) g;
23 
24
         GeneralPath star = new GeneralPath();
```
**Fig. 27.31** | Java 2D general paths. (Part 1 of 2.)

```
25 
26 
27
28 // create the star--this does not draw the star<br>29 60 for (int count = 1: count < xPoints.length: count
          \frac{1}{2} for (int count = 1; count < xPoints.length; count++)
30 
31
32 
33
34 
35
36 // rotate around origin and draw stars in random colors
37 for (int count = 1; count <= 20; count++)
38 {
39 
40
41 // set random drawing color
42 g2d.setColor(new Color(random.nextInt(256),
43 random.nextInt(256), random.nextInt(256)));
44
45 
46 } 
47 } 
48 } // end class Shapes2JPanel
           // set the initial coordinate of the General Path
          star.moveTo(xPoints[0], yPoints[0]); 
             star.lineTo(xPoints[count], yPoints[count]);
          star.closePath(); // close the shape
          g2d.translate(150, 150); // translate the origin to (150, 150)g2d.rotate(Math.PI / 10.0); // rotate coordinate system
             g2d.fill(star); // draw filled star
```

```
Fig. 27.31 | Java 2D general paths. (Part 2 of 2.)
```

```
1 // Fig. 13.32: Shapes2.java
2 // Demonstrating a general path.
3 import java.awt.Color;
4 import javax.swing.JFrame;
5
6 public class Shapes2
7 {
8 // execute application
9 public static void main(String[] args)
10 {
11 // create frame for Shapes2JPanel
12 15 JFrame frame = new JFrame("Drawing 2D Shapes");
13 frame.setDefaultCloseOperation(JFrame.EXIT_ON_CLOSE);
14
15 Shapes2JPanel shapes2JPanel = new Shapes2JPanel();
16 frame.add(shapes2JPanel); 
17 frame.setBackground(Color.WHITE); 
18 frame.setSize(315, 330); 
19 frame.setVisible(true); 
20 } 
21 } // end class Shapes2
```
**Fig. 27.32** | Demonstrating a general path. (Part 1 of 2.)

## **27 34** Chapter 27 Graphics and Java 2D

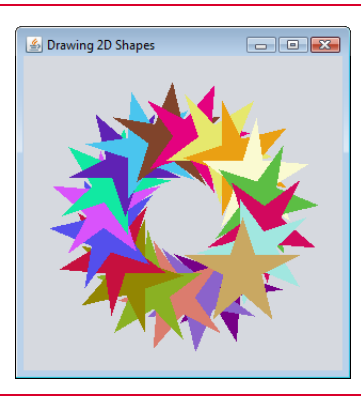

**Fig. 27.32** | Demonstrating a general path. (Part 2 of 2.)

Lines 19–20 (Fig. 27.31) declare two int arrays representing the *x-* and *y*-coordinates of the points in the star. Line 23 creates GeneralPath object star. Line 26 uses General-Path method **moveTo** to specify the first point in the star. The for statement in lines 29– 30 uses GeneralPath method **lineTo** to draw a line to the next point in the star. Each new call to lineTo draws a line from the previous point to the current point. Line 32 uses GeneralPath method **closePath** to draw a line from the last point to the point specified in the last call to moveTo. This completes the general path.

Line 34 uses Graphics2D method **translate** to move the drawing origin to location (150, 150). All drawing operations now use location (150, 150) as (0, 0).

The for statement in lines 37–46 draws the star 20 times by rotating it around the new origin point. Line 39 uses Graphics2D method **rotate** to rotate the next displayed shape. The argument specifies the rotation angle in radians (with  $360^\circ = 2\pi$  radians). Line 45 uses Graphics2D method fill to draw a filled version of the star.

## **27.9 Wrap-Up**

In this chapter, you learned how to use Java's graphics capabilities to produce colorful drawings. You learned how to specify the location of an object using Java's coordinate system, and how to draw on a window using the paintComponent method. You were introduced to class Color, and you learned how to use this class to specify different colors using their RGB components. You used the JColorChooser dialog to allow users to select colors in a program. You then learned how to work with fonts when drawing text on a window. You learned how to create a Font object from a font name, style and size, as well as how to access the metrics of a font. From there, you learned how to draw various shapes on a window, such as rectangles (regular, rounded and 3D), ovals and polygons, as well as lines and arcs. You then used the Java 2D API to create more complex shapes and to fill them with gradients or patterns. The chapter concluded with a discussion of general paths, used to construct shapes from straight lines and complex curves.

## **Summary**

## *Section 27.1 Introduction*

- Java's coordinate system (p. 2) is a scheme for identifying every point (p. 13) on the screen.
- A coordinate pair (p. 2) has an *x*-coordinate (horizontal) and a *y*-coordinate (vertical).
- Coordinates are used to indicate where graphics should be displayed on a screen.
- Coordinate units are measured in pixels (p. 2). A pixel is a display monitor's smallest unit of resolution.

## *Section 27.2 Graphics Contexts and Graphics Objects*

- A Java graphics context (p. 4) enables drawing on the screen.
- Class Graphics (p. 4) contains methods for drawing strings, lines, rectangles and other shapes. Methods are also included for font manipulation and color manipulation.
- A Graphics object manages a graphics context and draws pixels on the screen that represent text and other graphical objects, e.g., lines, ellipses, rectangles and other polygons (p. 4).
- Class Graphics is an abstract class. Each Java implementation has a Graphics subclass that provides drawing capabilities. This implementation is hidden from us by class Graphics, which supplies the interface that enables us to use graphics in a platform-independent manner.
- Method paintComponent can be used to draw graphics in any JComponent component.
- Method paintComponent receives a Graphics object that is passed to the method by the system when a lightweight Swing component needs to be repainted.
- When an application executes, the application container calls method paintComponent. For paintComponent to be called again, an event must occur.
- When a JComponent is displayed, its paintComponent method is called.
- Calling method repaint (p. 5) on a component updates the graphics drawn on that component.

## *Section 27.3 Color Control*

- Class Color (p. 5) declares methods and constants for manipulating colors in a Java program.
- Every color is created from a red, a green and a blue component. Together these components are called RGB values (p. 6). The RGB components specify the amount of red, green and blue in a color, respectively. The larger the value, the greater the amount of that particular color.
- Color methods getRed, getGreen and getBlue (p. 6) return int values from 0 to 255 representing the amount of red, green and blue, respectively.
- Graphics method getColor *(*p. 6) returns a Color object with the current drawing color.
- Graphics method setColor *(*p. 6) sets the current drawing color.
- Graphics method fillRect (p. 6) draws a rectangle filled by the Graphics object's current color.
- Graphics method drawString (p. 6) draws a String in the current color.
- The JColorChooser GUI component (p. 8) enables application users to select colors.
- JColorChooser static method showDialog (p. 10) displays a modal JColorChooser dialog.

## *Section 27.4 Manipulating Fonts*

- Class Font (p. 12) contains methods and constants for manipulating fonts.
- Class Font's constructor takes three arguments—the font name (p. 13)*,* font style and font size.
- A Font's font style can be Font.PLAIN, Font.ITALIC or Font.BOLD (each is a static field of class Font). Font styles can be used in combination (e.g., Font.ITALIC + Font.BOLD).

## **27\_36** Chapter 27 Graphics and Java 2D

- The font size is measured in points. A point is 1/72 of an inch.
- Graphics method setFont (p. 13) sets the drawing font in which text will be displayed.
- Font method getSize *(*p. 13) returns the font size in points.
- Font method getName *(*p. 13) returns the current font name as a string.
- Font method getStyle *(*p. 15) returns an integer value representing the current Font's style.
- Font method getFamily *(*p. 15) returns the name of the font family to which the current font belongs. The name of the font family is platform specific.
- Class FontMetrics (p. 2) contains methods for obtaining font information.
- Font metrics (p. 15) include height, descent and leading.

## *Section 27.5 Drawing Lines, Rectangles and Ovals*

- Graphics methods fillRoundRect (p. 19) and drawRoundRect (p. 19) draw rectangles with rounded corners.
- Graphics methods draw3DRect (p. 20) and fill3DRect (p. 20) draw three-dimensional rectangles.
- Graphics methods drawOval (p. 21) and fillOval (p. 21) draw ovals.

#### *Section 27.6 Drawing Arcs*

- An arc (p. 21) is drawn as a portion of an oval.
- Arcs sweep from a starting angle by the number of degrees specified by their arc angle (p. 21).
- Graphics methods drawArc (p. 22) and fillArc (p. 22) are used for drawing arcs.

## *Section 27.7 Drawing Polygons and Polylines*

- Class Polygon contains methods for creating polygons.
- Polygons are closed multisided shapes composed of straight-line segments.
- Polylines (p. 24) are sequences of connected points.
- Graphics method drawPolyline (p. 26) displays a series of connected lines.
- Graphics methods drawPolygon (p. 26) and fillPolygon (p. 26) are used to draw polygons.
- Polygon method addPoint (p. 26) adds pairs of *x* and *y*-coordinates to the Polygon.

## *Section 27.8 Java 2D API*

- The Java 2D API (p. 27) provides advanced two-dimensional graphics capabilities.
- Class Graphics2D (p. 27)—a subclass of Graphics—is used for drawing with the Java 2D API.
- The Java 2D API's classes for drawing shapes include Line2D.Double, Rectangle2D.Double, RoundRectangle2D.Double, Arc2D.Double and Ellipse2D.Double (p. 28).
- Class GradientPaint (p. 30) helps draw a shape in gradually changing colors—called a gradient (p. 30).
- Graphics2D method fill (p. 30) draws a filled object of any type that implements interface Shape (p. 30).
- Class BasicStroke (p. 30) helps specify the drawing characteristics of lines.
- Graphics2D method draw (p. 31) is used to draw a Shape object.
- Classes GradientPaint (p. 31) and TexturePaint (p. 31) help specify the characteristics for filling shapes with colors or patterns.
- A general path (p. 32) is a shape constructed from straight lines and complex curves and is represented with an object of class GeneralPath (p. 32).
- GeneralPath method moveTo (p. 34) specifies the first point in a general path.
- GeneralPath method lineTo (p. 34) draws a line to the next point in the path. Each new call to lineTo draws a line from the previous point to the current point.
- GeneralPath method closePath (p. 34) draws a line from the last point to the point specified in the last call to moveTo. This completes the general path.
- Graphics2D method translate (p. 34) is used to move the drawing origin to a new location.
- Graphics2D method rotate (p. 34) is used to rotate the next displayed shape.

## **Self-Review Exercises**

- **27.1** Fill in the blanks in each of the following statements:
	- a) In Java 2D, method of class sets the characteristics of a stroke used to draw a shape.
	- b) Class <u>example helps specify the fill for a shape such that the fill gradually changes from</u> one color to another.
	- c) The <u>method of class Graphics draws a line between two points</u>.
	- d) RGB is short for , and
	- e) Font sizes are measured in units called
	- f) Class <u>enticle helps specify the fill for a shape using a pattern drawn in a Buffered-</u> Image.
- **27.2** State whether each of the following is *true* or *false*. If *false*, explain why.
	- a) The first two arguments of Graphics method drawOval specify the center coordinate of the oval.
	- b) In the Java coordinate system, *x*-coordinates increase from left to right and *y*-coordinates from top to bottom.
	- c) Graphics method fillPolygon draws a filled polygon in the current color.
	- d) Graphics method drawArc allows negative angles.
	- e) Graphics method getSize returns the size of the current font in centimeters.
	- f) Pixel coordinate (0, 0) is located at the exact center of the monitor.

**27.3** Find the error(s) in each of the following and explain how to correct them. Assume that g is a Graphics object.

- a) g.setFont("SansSerif");
- b) g.erase(x, y, w, h); // clear rectangle at  $(x, y)$
- c) Font  $f = new Font("Serif", Font.BOLDITALIC, 12);$
- d)  $g.setColor(255, 255, 0);$  // change color to yellow

## **Answers to Self-Review Exercises**

**27.1** a) setStroke, Graphics2D. b) GradientPaint. c) drawLine. d) red, green, blue. e) points. f) TexturePaint.

**27.2** Answers for a) through f):

- a) False. The first two arguments specify the upper-left corner of the bounding rectangle.
- b) True.
- c) True.
- d) True.
- e) False. Font sizes are measured in points.
- f) False. The coordinate (0,0) corresponds to the upper-left corner of a GUI component on which drawing occurs.

## **27 38** Chapter 27 Graphics and Java 2D

## **27.3** Answers for a) through d):

- a) The setFont method takes a Font object as an argument—not a String.
- b) The Graphics class does not have an erase method. The clearRect method should be used.
- c) Font.BOLDITALIC is not a valid font style. To get a bold italic font, use Font.BOLD + Font.ITALIC.
- d) Method setColor takes a Color object as an argument, not three integers.

## **Exercises**

**27.4** Fill in the blanks in each of the following statements:

- a) Class <u>sace of the Java 2D API</u> is used to draw ovals.
	- b) Methods draw and  $f$ ill of class Graphics2D require an object of type  $\frac{1}{1}$  as their argument.
- c) The three constants that specify font style are , and .
- d) Graphics2D method \_\_\_\_\_\_\_\_\_\_ sets the painting color for Java 2D shapes.
- **27.5** State whether each of the following is *true* or *false*. If *false*, explain why.
	- a) Graphics method drawPolygon automatically connects the endpoints of the polygon.
	- b) Graphics method drawLine draws a line between two points.
	- c) Graphics method fillArc uses degrees to specify the angle.
	- d) In the Java coordinate system, values on the *y*-axis increase from left to right.
	- e) Graphics inherits directly from class Object.
	- f) Graphics is an abstract class.
	- g) The Font class inherits directly from class Graphics.

**27.6** *(Concentric Circles Using Method drawArc)* Write an application that draws a series of eight concentric circles. The circles should be separated by 10 pixels. Use Graphics method drawArc.

**27.7** *(Concentric Circles Using Class Ellipse2D.Double)* Modify your solution to Exercise 27.6 to draw the ovals by using class Ellipse2D.Double and method draw of class Graphics2D.

**27.8** *(Random Lines Using Class Line2D.Double)* Modify your solution to Exercise 27.7 to draw random lines in random colors and random thicknesses. Use class Line2D.Double and method draw of class Graphics2D to draw the lines.

**27.9** *(Random Triangles)* Write an application that displays randomly generated triangles in different colors. Each triangle should be filled with a different color. Use class GeneralPath and method fill of class Graphics2D to draw the triangles.

**27.10** *(Random Characters)* Write an application that randomly draws characters in different fonts, sizes and colors.

**27.11** *(Grid Using Method drawLine)* Write an application that draws an 8-by-8 grid. Use Graphics method drawLine.

**27.12** *(Grid Using Class Line2D.Double)* Modify your solution to Exercise 27.11 to draw the grid using instances of class Line2D.Double and method draw of class Graphics2D.

**27.13** *(Grid Using Method drawRect)* Write an application that draws a 10-by-10 grid. Use the Graphics method drawRect.

**27.14** *(Grid Using Class Rectangle2D.Double)* Modify your solution to Exercise 27.13 to draw the grid by using class Rectangle2D.Double and method draw of class Graphics2D.

**27.15** *(Drawing Tetrahedrons)* Write an application that draws a tetrahedron (a three-dimensional shape with four triangular faces). Use class GeneralPath and method draw of class Graphics2D.

**27.16** *(Drawing Cubes)* Write an application that draws a cube. Use class GeneralPath and method draw of class Graphics2D.

**27.17** *(Circles Using Class Ellipse2D.Double)* Write an application that asks the user to input the radius of a circle as a floating-point number and draws the circle, as well as the values of the circle's diameter, circumference and area. Use the value 3.14159 for π. [*Note:* You may also use the predefined constant Math.PI for the value of  $\pi$ . This constant is more precise than the value 3.14159. Class Math is declared in the java.lang package, so you need not import it.] Use the following formulas (*r* is the radius):

> *diameter =* 2*r circumference =* 2π*r*  $area = \pi r^2$

The user should also be prompted for a set of coordinates in addition to the radius. Then draw the circle and display its diameter, circumference and area, using an Ellipse2D.Double object to represent the circle and method draw of class Graphics2D to display it.

**27.18** *(Screen Saver)* Write an application that simulates a screen saver. The application should randomly draw lines using method drawLine of class Graphics. After drawing 100 lines, the application should clear itself and start drawing lines again. To allow the program to draw continuously, place a call to repaint as the last line in method paintComponent. Do you notice any problems with this on your system?

**27.19** *(Screen Saver Using Timer)* Package javax.swing contains a class called Timer that is capable of calling method actionPerformed of interface ActionListener at a fixed time interval (specified in milliseconds). Modify your solution to Exercise 27.18 to remove the call to repaint from method paintComponent. Declare your class to implement ActionListener. (The actionPerformed method should simply call repaint.) Declare an instance variable of type Timer called timer in your class. In the constructor for your class, write the following statements:

```
time = new Timer(1000, this);timer.start();
```
This creates an instance of class Timer that will call this object's actionPerformed method every 1000 milliseconds (i.e., every second).

**27.20** *(Screen Saver for a Random Number of Lines)* Modify your solution to Exercise 27.19 to enable the user to enter the number of random lines that should be drawn before the application clears itself and starts drawing lines again. Use a JTextField to obtain the value. The user should be able to type a new number into the JTextField at any time during the program's execution. Use an inner class to perform event handling for the JTextField.

**27.21** *(Screen Saver with Shapes)* Modify your solution to Exercise 27.20 such that it uses random-number generation to choose different shapes to display. Use methods of class Graphics.

**27.22** *(Screen Saver Using the Java 2D API)* Modify your solution to Exercise 27.21 to use classes and drawing capabilities of the Java 2D API. Draw shapes like rectangles and ellipses, with randomly generated gradients. Use class GradientPaint to generate the gradient.

**27.23** *(Turtle Graphics)* Modify your solution to Exercise 7.21—*Turtle Graphics*—to add a graphical user interface using JTextFields and JButtons. Draw lines rather than asterisks (\*). When the turtle graphics program specifies a move, translate the number of positions into a number of pixels on the screen by multiplying the number of positions by 10 (or any value you choose). Implement the drawing with Java 2D API features.

**27.24** *(Knight's Tour)* Produce a graphical version of the Knight's Tour problem (Exercise 7.22, Exercise 7.23 and Exercise 7.26). As each move is made, the appropriate cell of the chessboard

## **27\_40** Chapter 27 Graphics and Java 2D

should be updated with the proper move number. If the result of the program is a *full tour* or a *closed tour*, the program should display an appropriate message. If you like, use class Timer (see Exercise 27.19) to help animate the Knight's Tour.

**27.25** *(Tortoise and Hare)* Produce a graphical version of the *Tortoise and Hare* simulation (Exercise 7.28). Simulate the mountain by drawing an arc that extends from the bottom-left corner of the window to the top-right corner. The tortoise and the hare should race up the mountain. Implement the graphical output to actually print the tortoise and the hare on the arc for every move. [*Hint*: Extend the length of the race from 70 to 300 to allow yourself a larger graphics area.]

27.26 *(Drawing Spirals)* Write an application that uses Graphics method drawPolyline to draw a spiral similar to the one shown in Fig. 27.33.

**27.27** *(Pie Chart)* Write a program that inputs four numbers and graphs them as a pie chart. Use class Arc2D.Double and method fill of class Graphics2D to perform the drawing. Draw each piece of the pie in a separate color.

**27.28** *(Selecting Shapes)* Write an application that allows the user to select a shape from a JCombo-Box and draws it 20 times with random locations and dimensions in method paintComponent. The first item in the JComboBox should be the default shape that is displayed the first time paintComponent is called.

**27.29** *(Random Colors)* Modify Exercise 27.28 to draw each of the 20 randomly sized shapes in a randomly selected color. Use all 13 predefined Color objects in an array of Colors.

**27.30** *(JColorChooser Dialog)* Modify Exercise 27.28 to allow the user to select the color in which shapes should be drawn from a JColorChooser dialog.

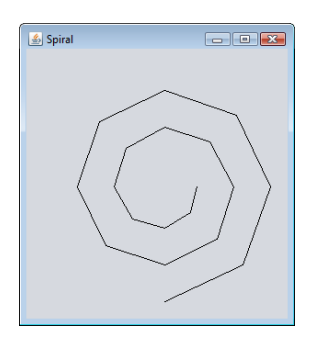

Fig. 27.33 | Spiral drawn using method drawPolyline.

## *(Optional) GUI and Graphics Case Study Exercise: Adding Java 2D*

**27.31** Java 2D introduces many new capabilities for creating unique and impressive graphics. We'll add a small subset of these features to the drawing application you created in Exercise 26.17. In this version, you'll enable the user to specify gradients for filling shapes and to change stroke characteristics for drawing lines and outlines of shapes. The user will be able to choose which colors compose the gradient and set the width and dash length of the stroke.

First, you must update the MyShape hierarchy to support Java 2D functionality. Make the following changes in class MyShape:

- a) Change abstract method draw's parameter type from Graphics to Graphics2D.
- b) Change all variables of type Color to type Paint to enable support for gradients. [*Note:* Recall that class Color implements interface Paint.]

c) Add an instance variable of type Stroke in class MyShape and a Stroke parameter in the constructor to initialize the new instance variable. The default stroke should be an instance of class BasicStroke.

Classes MyLine, MyBoundedShape, MyOval and MyRectangle should each add a Stroke parameter to their constructors. In the draw methods, each shape should set the Paint and the Stroke before drawing or filling a shape. Since Graphics2D is a subclass of Graphics, we can continue to use Graphics methods drawLine, drawOval, fillOval, and so on to draw the shapes. When these methods are called, they'll draw the appropriate shape using the specified Paint and Stroke settings.

Next, you'll update the DrawPanel to handle the Java 2D features. Change all Color variables to Paint variables. Declare an instance variable currentStroke of type Stroke and provide a *set* method for it. Update the calls to the individual shape constructors to include the Paint and Stroke arguments. In method paintComponent, cast the Graphics reference to type Graphics2D and use the Graphics2D reference in each call to MyShape method draw.

Next, make the Java 2D features accessible from the GUI. Create a JPanel of GUI components for setting the Java 2D options. Add these components at the top of the DrawFrame below the panel that currently contains the standard shape controls (see Fig. 27.34). These GUI components should include:

- a) A checkbox to specify whether to paint using a gradient.
- b) Two JButtons that each show a JColorChooser dialog to allow the user to choose the first and second color in the gradient. (These will replace the JComboBox used for choosing the color in Exercise 26.17.)
- c) A text field for entering the Stroke width.
- d) A text field for entering the Stroke dash length.
- e) A checkbox for selecting whether to draw a dashed or solid line.

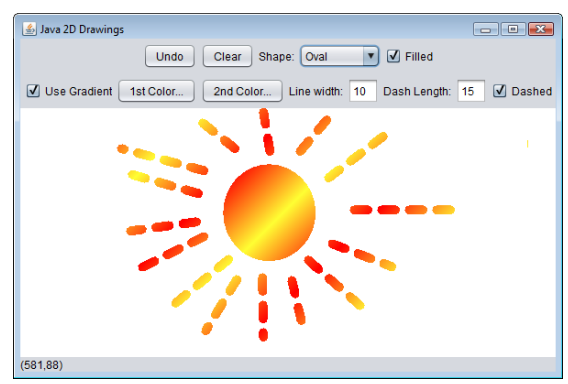

**Fig. 27.34** | Drawing with Java 2D.

If the user selects to draw with a gradient, set the Paint on the DrawPanel to be a gradient of the two colors chosen by the user. The expression

new GradientPaint(0, 0, color1, 50, 50, color2, true))

creates a GradientPaint that cycles diagonally from the upper-left to the bottom-right every 50 pixels. Variables color1 and color2 represent the colors chosen by the user. If the user does not select to use a gradient, then simply set the Paint on the DrawPanel to be the first Color chosen by the user.

## **27 42** Chapter 27 Graphics and Java 2D

For strokes, if the user chooses a solid line, then create the Stroke with the expression

new BasicStroke(width, BasicStroke.CAP\_ROUND, BasicStroke.JOIN\_ROUND)

where variable width is the width specified by the user in the line-width text field. If the user chooses a dashed line, then create the Stroke with the expression

new BasicStroke(width, BasicStroke.CAP\_ROUND, BasicStroke.JOIN\_ROUND, 10, dashes, 0)

where width again is the width in the line-width field, and dashes is an array with one element whose value is the length specified in the dash-length field. The Panel and Stroke objects should be passed to the shape object's constructor when the shape is created in DrawPanel.

## **Making a Difference**

**27.32** *(Large-Type Displays for People with Low Vision)* The accessibility of computers and the Internet to all people, regardless of disabilities, is becoming more important as these tools play increasing roles in our personal and business lives. According to a recent estimate by the World Health Organization (http://www.who.int/mediacentre/factsheets/fs282/en/), 246 million people worldwide have low vision. To learn more about low vision, check out the GUI-based low-vision simulation at http://webaim.org/simulations/lowvision. People with low vision might prefer to choose a font and/or a larger font size when reading electronic documents and web pages. Java has five built-in "logical" fonts that are guaranteed to be available in any Java implementation, including Serif, Sans-serif and Monospaced. Write a GUI application that provides a JTextArea in which the user can type text. Allow the user to select Serif, Sans-serif or Monospaced from a JComboBox. Provide a **Bold** JCheckBox, which, if checked, makes the text bold. Include **Increase Font Size** and **Decrease Font Size** JButtons that allow the user to scale the size of the font up or down, respectively, by one point at a time. Start with a font size of 18 points. For the purposes of this exercise, set the font size on the JComboBox, JButtons and JCheckBox to 20 points so that a person with low vision will be able to read the text on them.